# **MITSUBISHI**

## RDT204WM-S シリーズ 三菱液晶ディスプレイ Diamondcrysta WIDE

(AE763)

## 取扱説明書

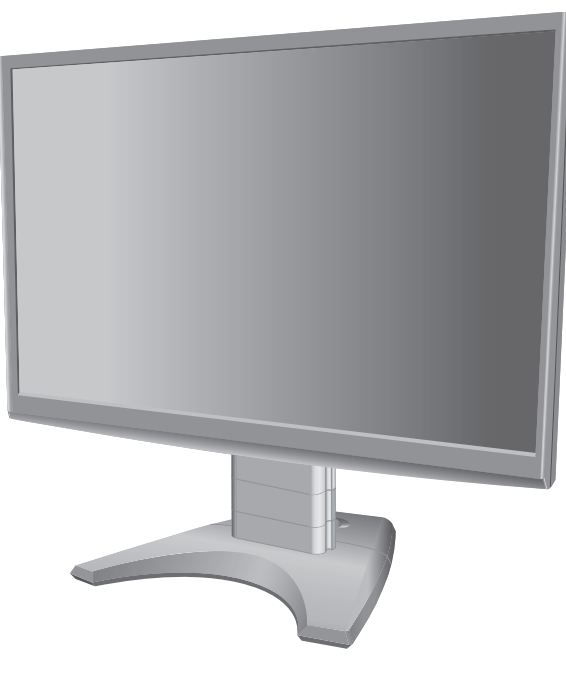

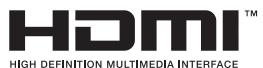

- この取扱説明書をよくお読みになり、正しくお使いください。 特に「安全のために必ず守ること」は、液晶ディスプレイをご使用の前 に必ず読んで正しくお使いください。
- 保証書は必ず「お買上げ日・販売店名」などの記入を確かめて、販売店 からお受け取りください。
- 「セットアップガイド」は「保証書」・「ユーティリティーディスク」 と共に大切に保管してください。
- 必ず、転倒・落下防止処置を実施してください。→P6,14, 49参照 ■ この取扱説明文書内のURLはクリックするとWebサイトへリンクします。

#### 製品登録のご案内

三菱電機では、Webサイトでのアンケートにお答えいただくと ーニュー。<br>お客様に役立つ各種サービスをウェブサイトにて利用できる 「製品登録サービス」を実施しております。 詳しくはこちらをご覧ください。

**www.MitsubishiElectric.co.jp/mypage**

安全上の注意 各部のはたらき P10 P12 使用の準備 機能 困ったとき 付録 P3 ご使用の前に P5 P27 P40 P47 P2 もくじ

インターネットホームページ:www.MitsubishiElectric.co.jp/display INTERNET INFORMATION & DOWNLOADS SERVICE

【個人のお客様】PCリサイクルマーク申込のご案内 ご注意:法人でご購入いただいた製品は無償提供の対象外です。

個人でディスプレイをご購入いただいたお客様には、無償で「PC リサイクルマーク」を提供しております。 ご購入後、お早めに下記のリサイクル窓口ホームページからお申し 込みください。(画面の( PCリサイクルマーク申込 」からお入りください。)

**www.pc-eco.jp**

## もくじ

### ご使用の前に

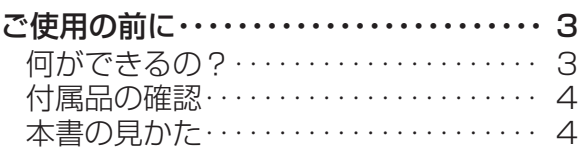

### 安全上のご注意

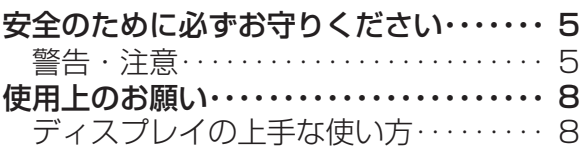

#### 各部のはたらき

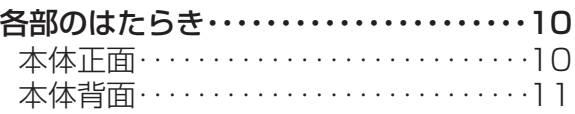

### 使用の準備

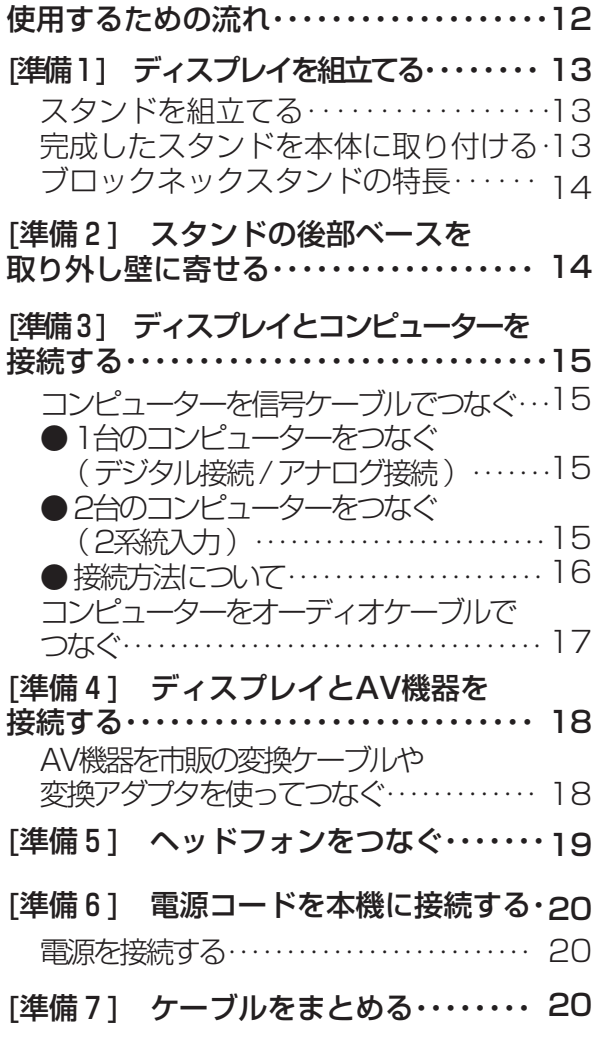

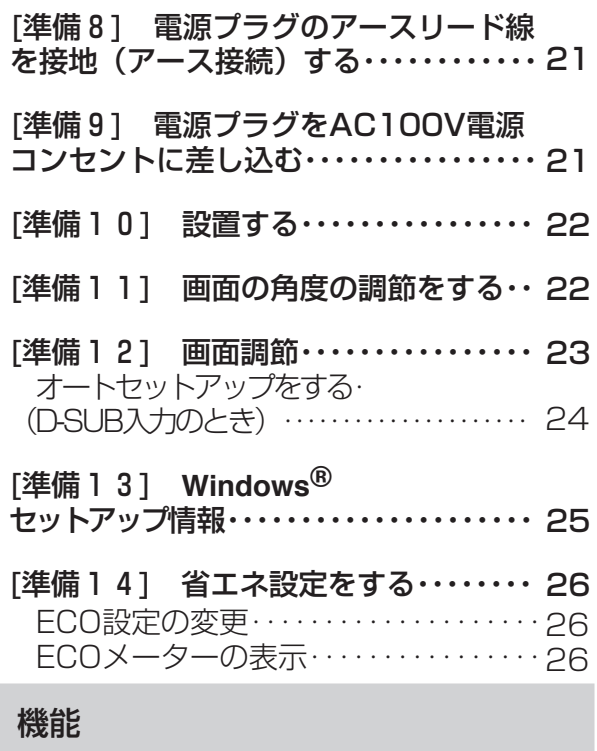

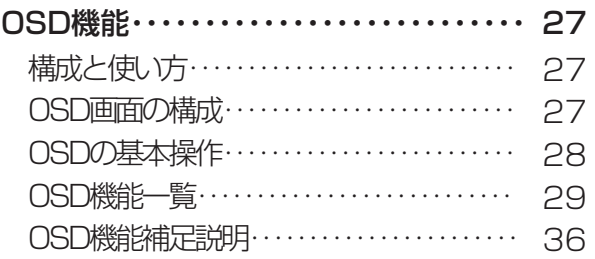

#### OSD機能による画面調節が

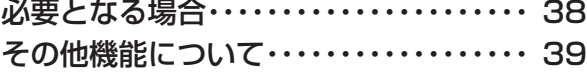

#### 困ったとき

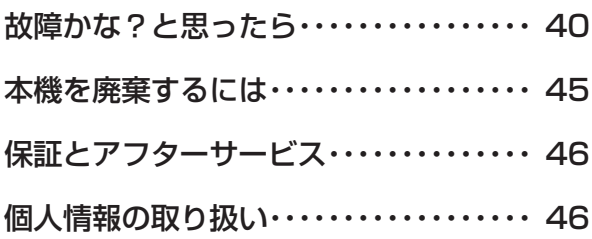

### 付録

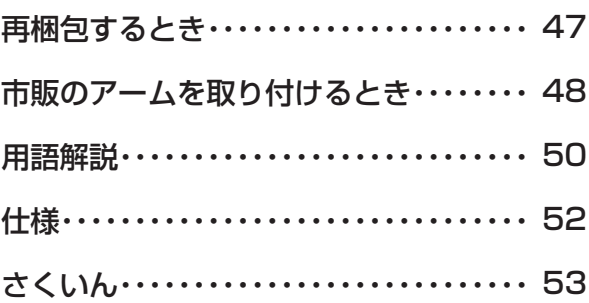

ご

機 能

の

ら き

付 録

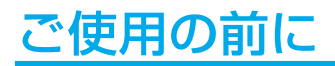

#### 何ができるの?

#### AV機器と接続

#### HDCP対応機能 →P18,P51

AV機器のHDMI出力端子と本機のHDMI端子またはDVI-D入力端子の間を市販の変換ケーブルで接続すると、AVタイミング信号を 表示することができます。

#### コンポーネント信号対応 →P18,P50

AV機器のD出力端子やRCA出力端子と本機のミニD-SUB入力端子の間を市販の変換ケーブルや変換アダプタを使用して接続する と、AVタイミング信号を表示することができます。

省エネ効果が一目でわかる

#### ECO Professional機能 (ECO PROF.) →P26,P33

ECO設定にて使用時の消費電力を節電できるほか、ECOメーターで現在の省エネ電力値をリアルタイムに表示するなど、省エネ に配慮した設定をすることができます。

映画の暗いシーンを見やすく、デジタルカメラの画像をくっきり

#### DV MODE機能 (Dynamic Visual Mode) →P30,P37

スタンダード、IVテキスト、ムービー、シネマ、フォト、ゲーム、ルックアップ、カスタム設定から、お好みに応じた最適な画質 モードをお選びいただけます。

簡単カラーマネジメント

#### EASYCOLOR!2機能 →付属の専用ソフト内の専用取扱説明書を参照

Windows Vista® では、付属のユーティリティディスク (CD) のEASYCOLOR!2ソフトを使って、画面表示色と付属の「ディス プレイ色調整用チャート」の写真の色イメージと簡単に合わせることができます。 EASYCOLOR!2のソフトインストール方法は付属の「簡単カラーマネジメントのおすすめ」をご覧ください。

#### 画面をお好みの状態に調節/設定できる

#### OSD(On Screen Display)機能 →P27~P38

画面の明るさ、表示位置やサイズの調節、カラー設定、ECO PROF.機能設定などをOSD画面により調節することができます。 OSD機能そのものに関する操作(OSD表示時間、操作ロックなど)もできます。

#### 2台のコンピューターをひとつのディスプレイで切り換え表示可能

#### 2系統入力 →P15

アナログ出力とデジタル出力のコンピューターを本機につなぎ、画面を切り換えて表示させることができます。

ブロックネックで画面の高さ調節できる

#### ブロックネックスタンド →P14

付属のブロックネックの装着数を加減することによって、お好みの画面の高さへ段階的に調節できます。

壁寄せ設置できる

#### 分割方式ベーススタンド →P14

前後分割可能なベーススタンドの採用により、後部ベースを取り外すことで壁に寄せる設置ができ、机を広く使うことができます。

ご 使 用 前

の に 安 全 注 意 上 の

各 部 らの は た き

準 備 使 用 の

> 機 能

困 と っ き

た

#### 付属品の確認

お買い上げいただいたときに同梱されている付属品は次のとおりです。 万一不足しているものや損傷しているものがありましたら、販売店までご連絡ください。

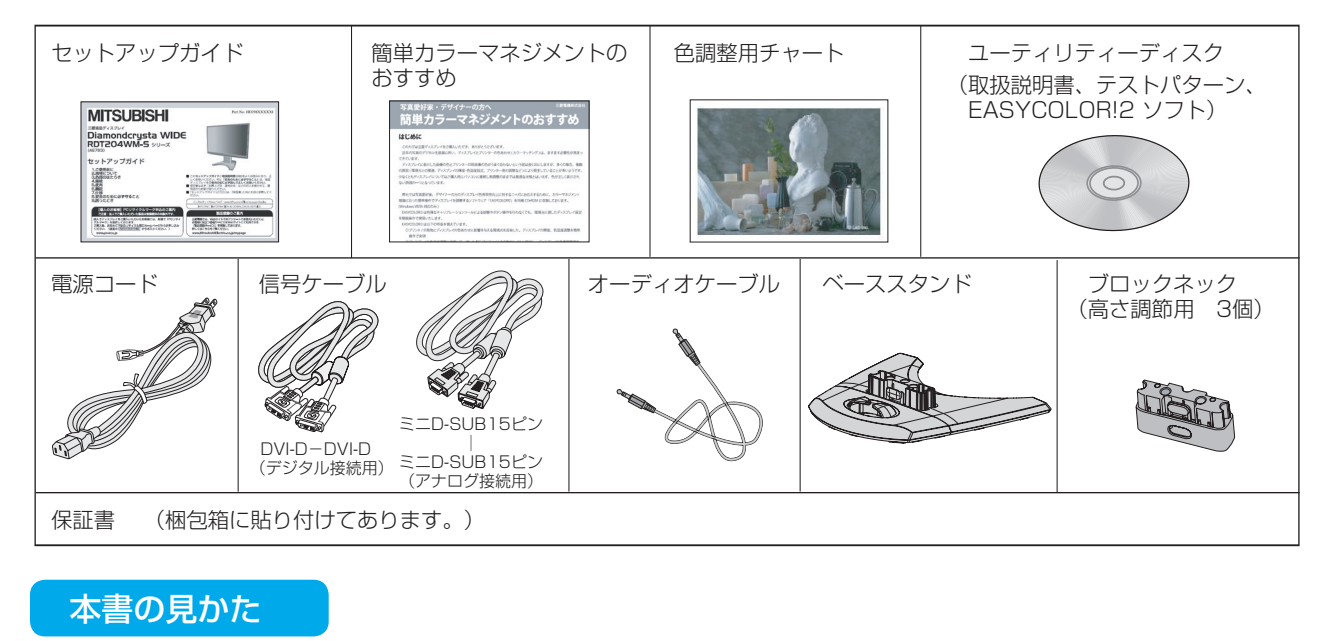

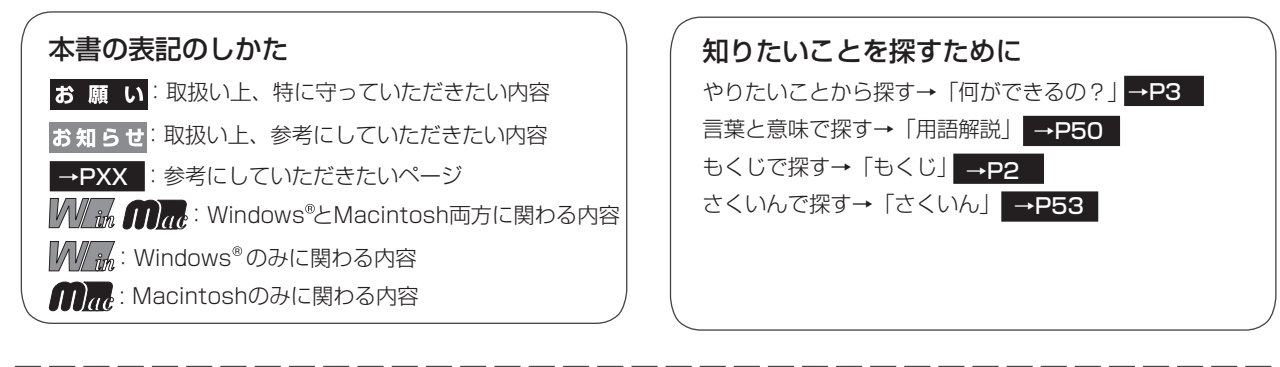

この装置は、情報処理装置等電波障害自主規制協議会(VCCI)の基準に基づくクラスB情報技術装置です。この装置は、家庭環境で 使用することを目的としていますが、この装置がラジオやテレビジョン受信機に近接して使用されると、受信障害を引き起こすこと があります。取扱説明書に従って正しい取扱いをしてください。

本機は付属の電源コードおよび信号ケーブルを使用した状態でVCCI基準に適合しています。

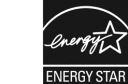

安 全 注 上 意 の

は各 部 た らの き

準 備 の 使 用

> 機 能

ご 使 用 の 前 に

> 付 録

困 と っ た き

も く じ

> 当社は、国際エネルギースタープログラムの参加事業者として、本製品が国際エネルギースタープログラムの対象 製品に関する基準を満たしていると判断します。

本製品は社団法人電子情報技術産業協会が定めた「表示装置の静電気および低周波電磁界」に関するガイドラインに適合しています。

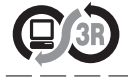

本製品はPC3R「PCグリーンラベル制度」の審査基準(2008年度版)を満たしています。 詳細は、Webサイト: www.pc3r.jp をご覧ください。

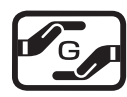

本製品は「J-Mossグリーンマーク・ガイドライン」に基づくJ-Mossグリーンマークを表示しています。 「J-Moss(JIS C 0950)」に基づく特定の化学物質(鉛、水銀、カドミウム、六価クロム、PBB、PBDE)の含有 状況についての情報を公開しています。 ま<br>詳細は、ウエブサイト:www.MitsubishiElectric.co.jp/home/display/environment をご覧ください。 形名: RDT204WM-S / RDT204WM-S(BK)

■本書の内容の一部または全部を無断で転載することは固くお断りします。

■本書の内容について、将来予告なしに変更することがあります。

■本書の内容については、万全を期して作成しましたが、万一誤り、記載もれなどお気付きの点がありましたらご連絡ください。

VISEO、Diamondcrysta、Diamondcrysta WIDE、DIATONEは、三菱電機株式会社の登録商標です。 Windowsは米国Microsoft社の米国等における登録商標です。 MacintoshはApple社の米国等における登録商標です。

Hコml およびHigh-Definition Multimedia Interfaceは、HDMI Licensing LLC.の商標または登録商標です。 その他、この取扱説明書に記載された社名および製品名は各社の商標または登録商標です。

4

#### 安全のために必ずお守りください

この取扱説明書に使用している表示と意味は次のようになっています。 誤った取扱いをしたときに生じる危険とその程度を、次の表示で区分して説明しています。

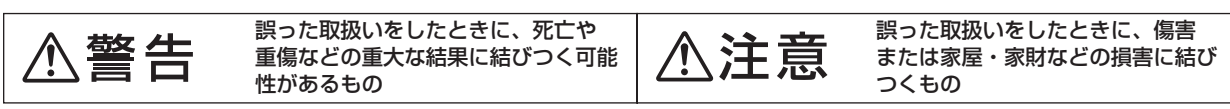

図記号の意味は次のとおりです。

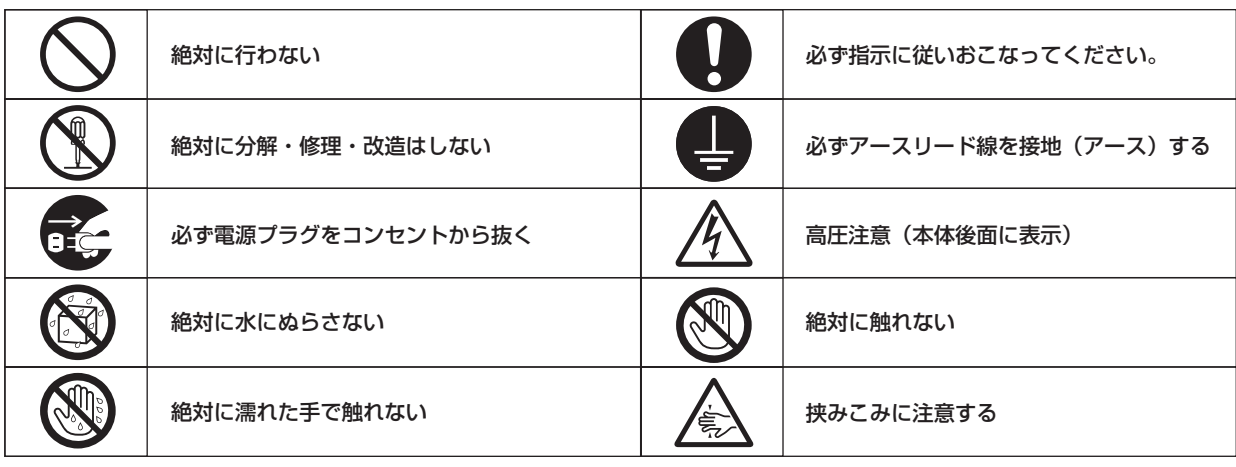

●ご使用の前に、この欄を必ずお読みになり、正しく安全にお使いください。

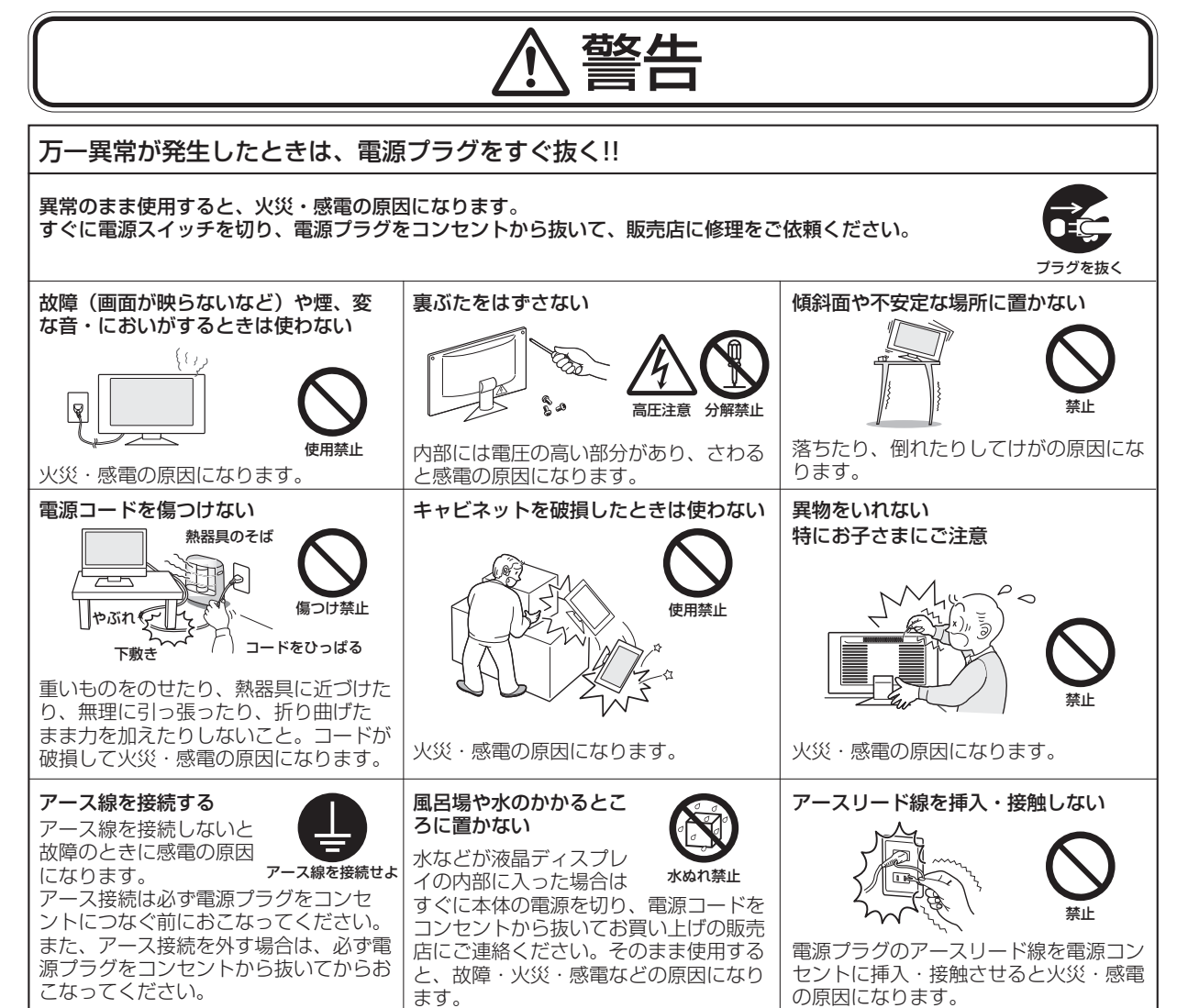

も く じ

ご 使 用 前 の に

安

各 は 全 注 意 上 の

部 らの た き

準 用 備 の 使

> 機 能

付 録

た き

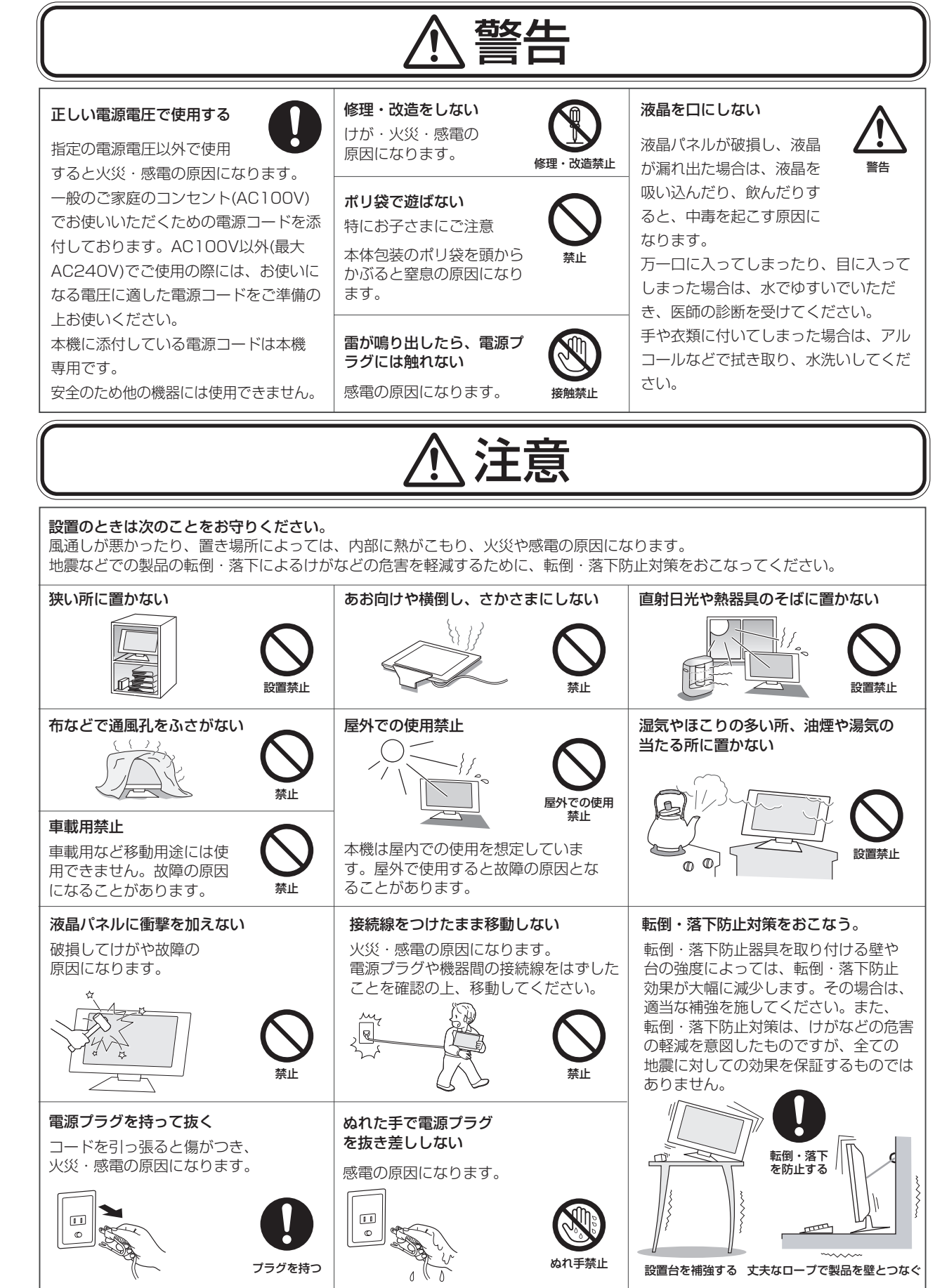

も く じ

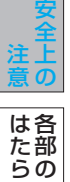

き

前 に

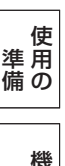

た

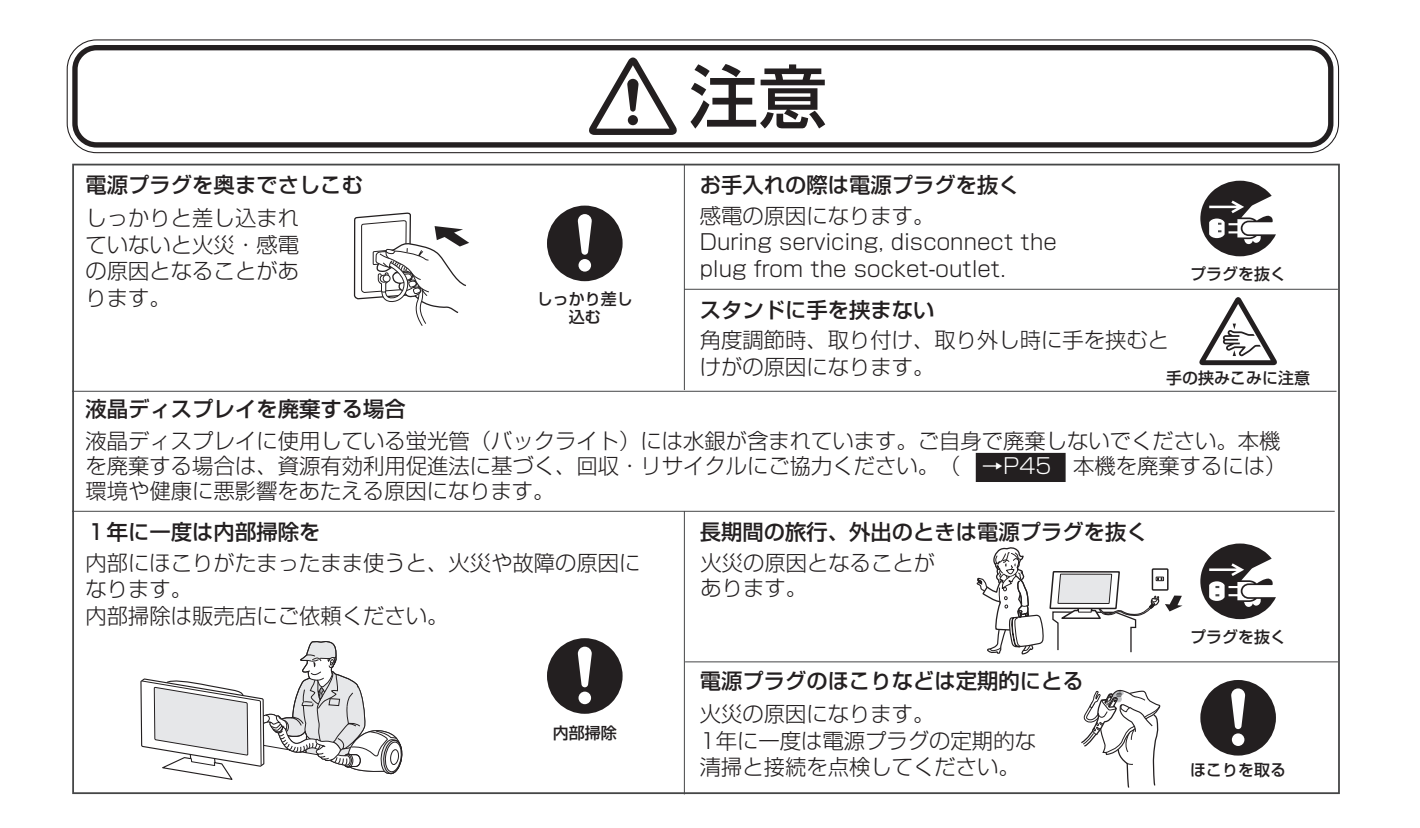

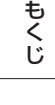

ご

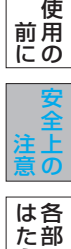

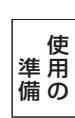

らの き

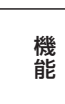

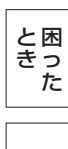

付 録

#### ディスプレイの上手な使い方

#### 長時間同じ画面を表示しない

長時間同じ画面を表示していると、画面表示を変えたときに前の画面表示が残ること(残像)があり ますが故障ではありません。画面表示を変えることで徐々に解消されますが、あまり長時間同じ画面を 表示すると消えなくなりますので、同じ画面を長時間表示するような使い方は避けてください。 「スクリーンセーバー」などを使用して画面表示を変えたり、使用していないときは省電力モードに 長時間同じ画面を表示しない するか、電源をオフすることをおすすめします。日本国内専用です キャビネットのお手入れ For use in Japan only この液晶ディスプレイは お手入れの際は電源プラグを抜いてく ř 日本国内用として製造・ ださい。柔らかい布で軽くふき取って 国内専用 ください。汚れがひどいときには水で 販売しています。 日本国外で使用された場合、 うすめた中性洗剤に浸した布をよくし k 当社は一切責任を負いかねます。 ぼってふき取り、乾いた布で仕上げて 性洗剤 また、この製品に関する技術 ください。 相談、アフターサービス等も日本国外ではおこなっていません。 This color monitor is designed for use in Japan and 液晶パネルのお手入れ can not be used in any other countries. パネル表面は傷つきやすいので、固いもの

#### キャビネットを傷めないために

キャビネットの表面はプラスチックが多く 使われています。ベンジンやシンナー、 ベンジン アルカリ性洗剤、アルコール系洗剤、 ガラスクリーナー、ワックス、研磨クリー ナー、粉石鹸などでふいたリ、殺虫剤をか けたりしないでください。変質したり、塗 料がはげる原因となります。(化学ぞうき んご使用の際は、その注意書きに従ってく ださい。)また、ゴムやビニール製品など を長時間接触させたままにしないでください。 キャビネットが変色したり、変質するなどの原因となります。

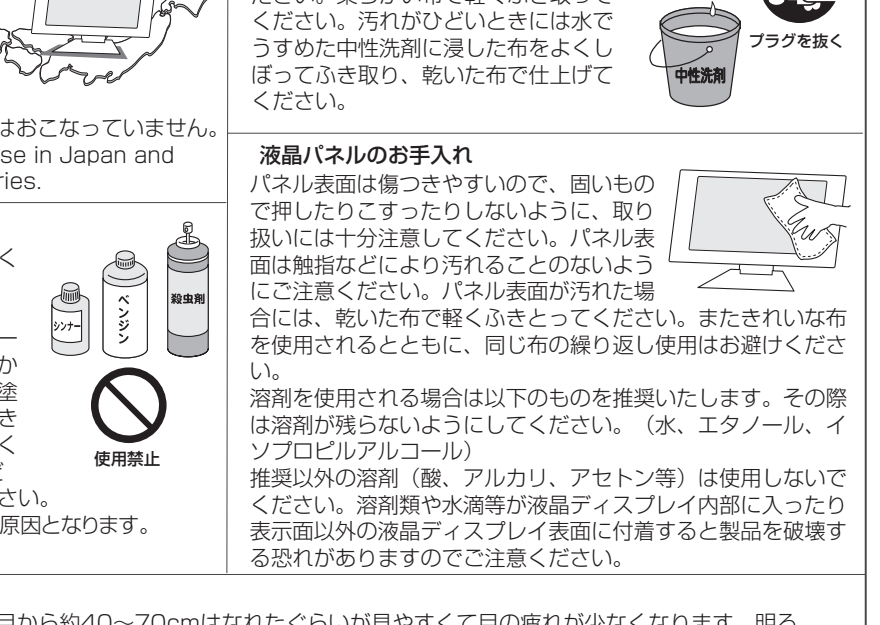

#### 上手な見方

画面の位置は、目の高さよりやや低く、目から約40~70cmはなれたぐらいが見やすくて目の疲れが少なくなります。明る すぎる部屋は目が疲れます。適度な明るさの中でご使用ください。 また、連続して長い時間、画面を見ていると目が疲れます。

#### 準 備 の 使 用 機 能

各 は 部 の た ら き

も く じ

ご 使 用 の 前 に

安 全 注 意 上 の

付 録 困 と っ た き

本機は規格を満たしていますが若干のノイズが出ています。 「ラジオ」や「パソコン」などの機器に本機を近づけると互 いに妨害を受けることがあります。その場合は、機器を影響 のないところまで本機から離してください。

#### 搬送について

- 引っ越しや修理などで本機を運搬する場合は、本機用の 梱包箱と緩衝材および包装用のシートや袋をご用意くださ い。
- 本機用は立てた状態で運搬してください。横倒しにして 運搬した場合、液晶パネルのガラスが破損したり、点欠 陥が増加する場合があります。

#### 電波妨害について るい こうない はんない はんしゃ (液晶パネルについて)

● 液晶ディスプレイは精密度の高い技術で作られており ますが、画面の一部に点灯しないドットや常時点灯し ているドットがある場合があります。 これは故障ではありません。 本製品の有効ドット数の割合は99.9995%以上です。

#### お知らせ

 有効ドット数の割合とは、「対応するディスプレイの 表示しうる全ドット数のうち、弊社で保証する表示可 能なドット抜けの割合を示しています。 「画素」および「ドット」という言葉はISO13406-2に 従い、正確に表現すると、「画素」は「ピクセル (pixel)」、「ドット」は「副画素」とも呼ばれ 「サブピクセル(subpixel)」となります。 つまり、「画素」は実態のある副画素と言われる発光 する点から構成され、「副画素」は、画素に色または 階調を与えるもので、一つの画素内で個別に処理され る分割された画素内部構造を示します。

- 液晶パネルが汚れた場合は、脱脂綿か柔らかい布で拭 き取ってください。 素手で触らないでください。
- 液晶パネルに水滴などがかかった場合は、すぐに拭き 取ってください。 そのまま放置すると液晶パネルの変質、変色の原因に なります。
- 液晶パネルを傷つけないでください。 硬いもので液晶パネルの表面を押したり、ひっかいた りしないでください。。

■ お客様または第三者が本機を誤使用、使用中に生じた故障やその他の不具合または本機の使用によって受けられた損害につい ては、法令上賠償責任が認められる場合を除き、当社は一切の責任を負いませんので、あらかじめご了承ください。

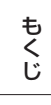

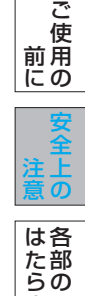

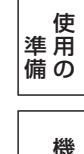

き

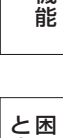

## 各部のはたらき

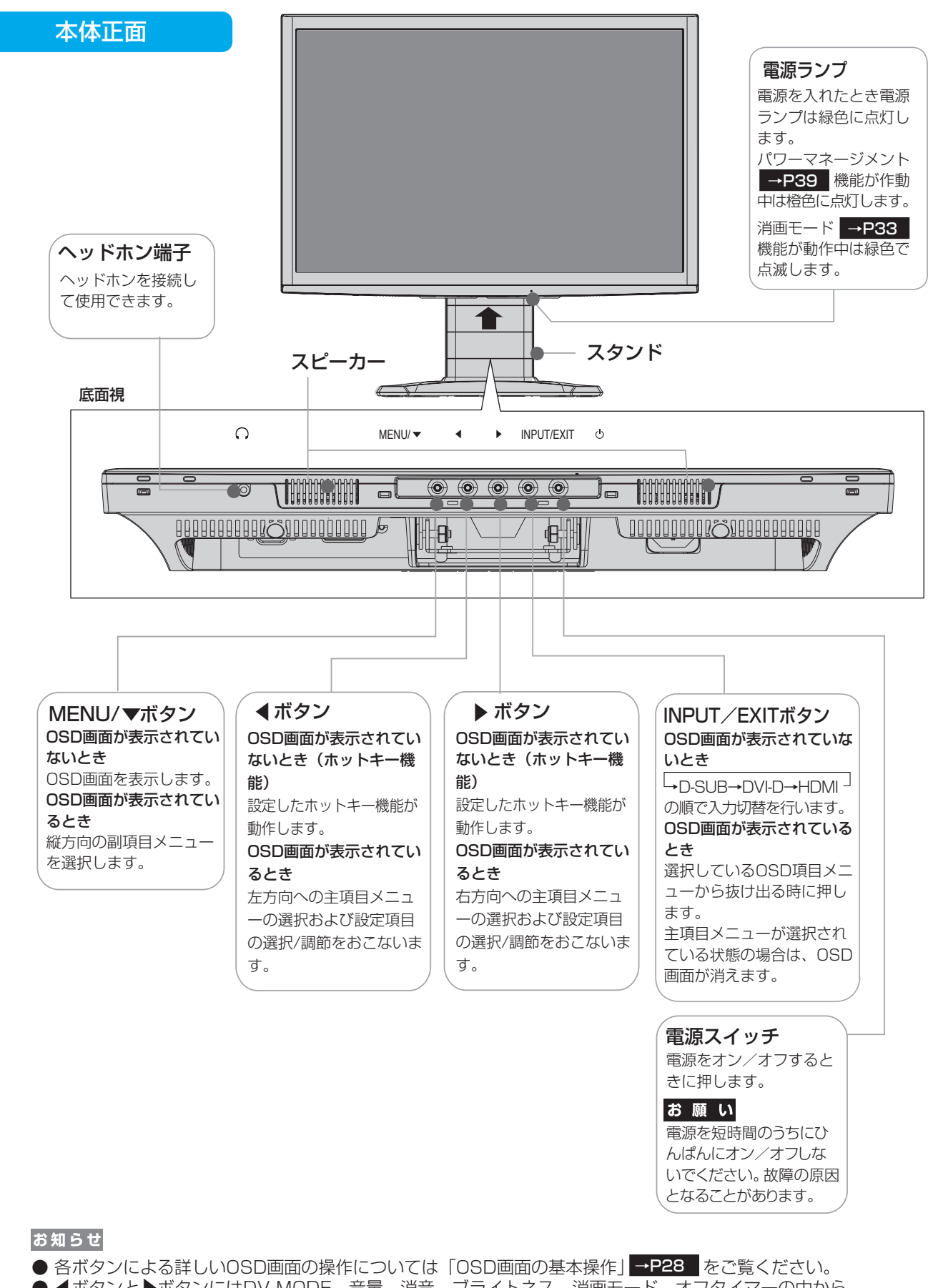

● ◀ボタンと▶ボタンにはDV MODE、音量、消音、ブライトネス、消画モード、オフタ<u>イマーの</u>中から → お好みの機能をホットキー(ボタンでの直接操作)として割り付けることができます。 ➡P34

付 録

困 っ た と き

も く じ

ご 使 用 前 の に

安 全 注 上 意 の

各 部 の は た ら き

準 備 の 使 用

> 機 能

### 各部のはたらき(つづき)

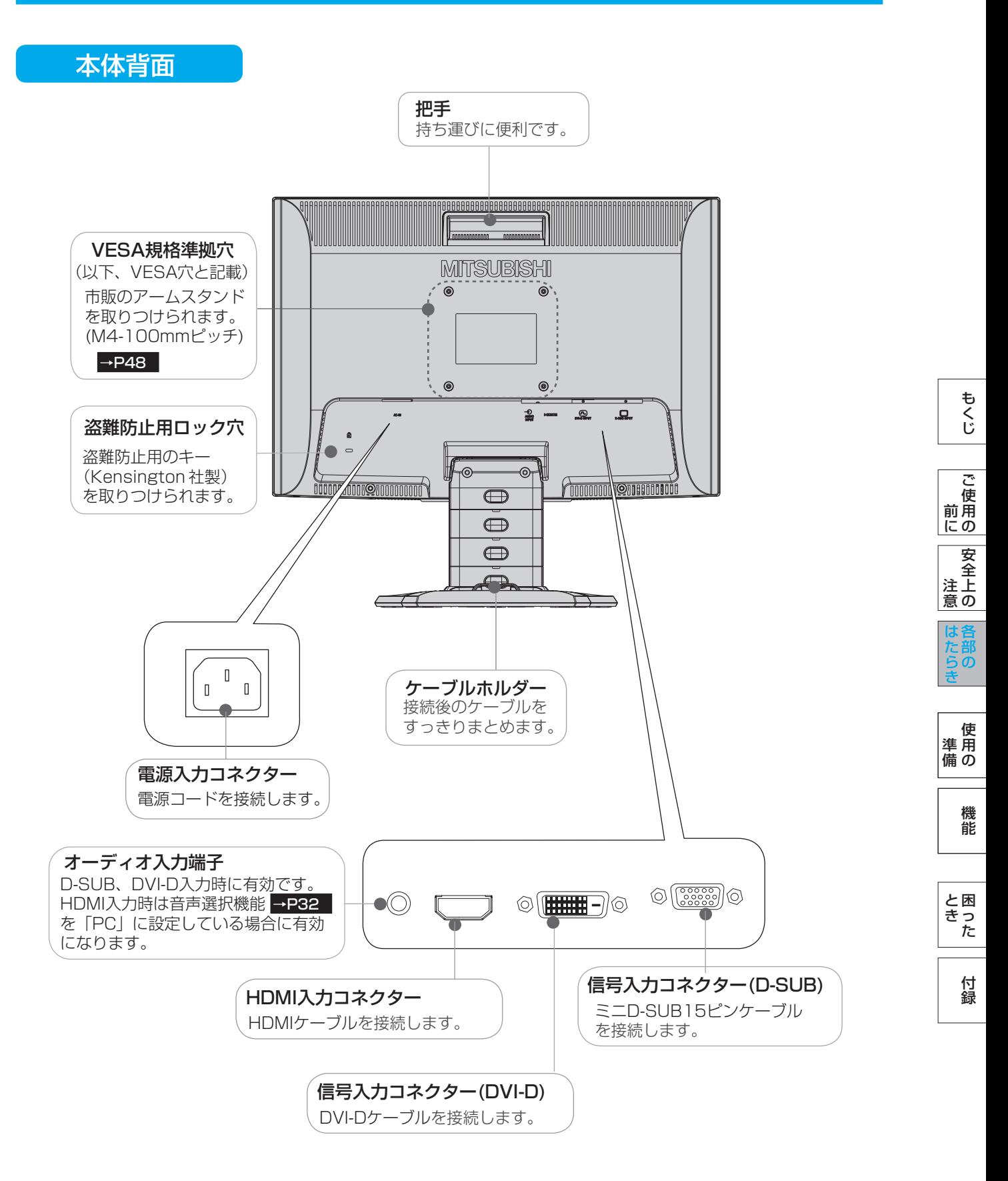

### 使用の準備

も く じ

ご 使 用 の 前 に

安 全 注 意 上 の

各 部 の は た ら き

> 付 録

困 っ た と き

機 能

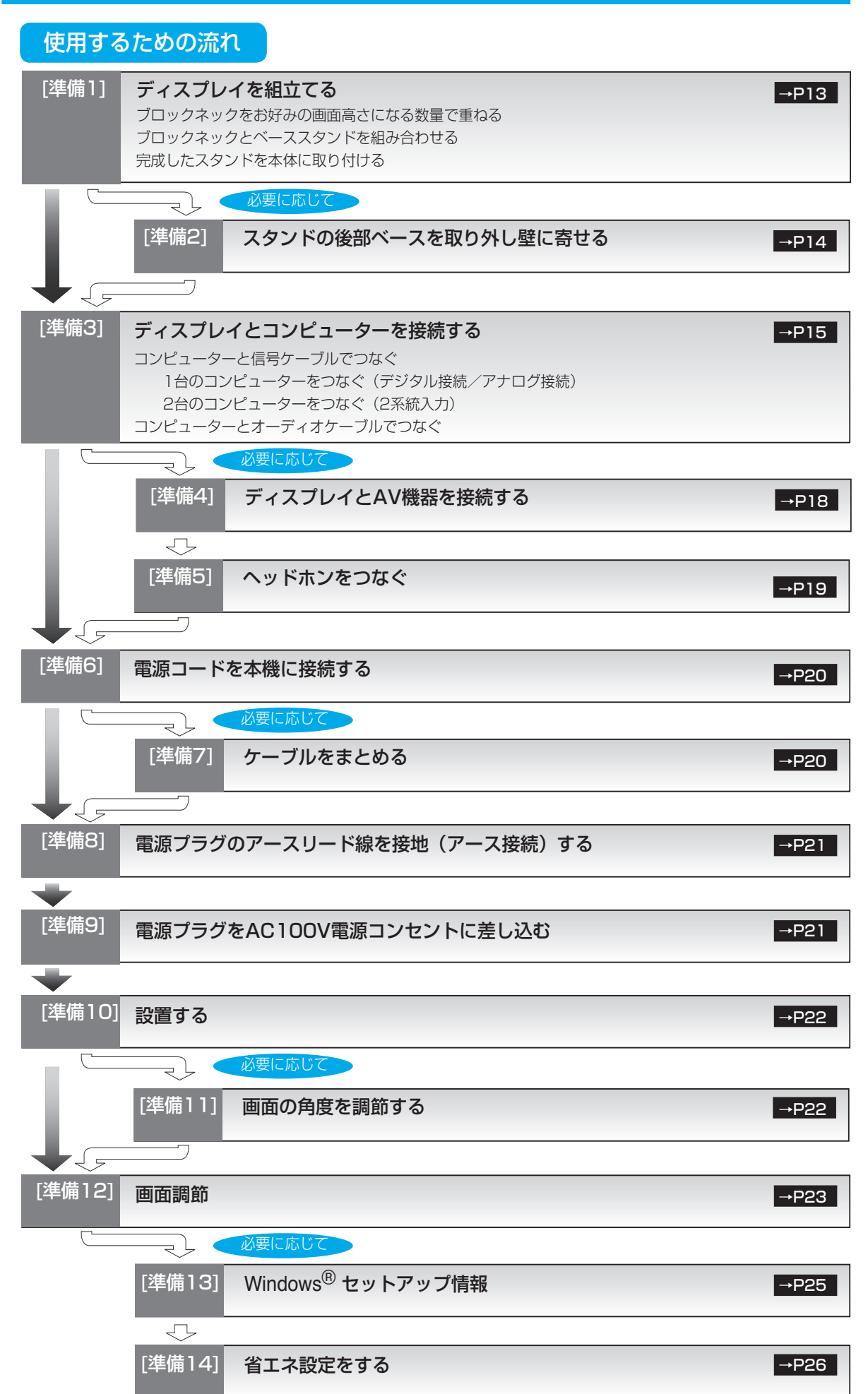

12 これでコンピューターとディスプレイの準備は終わりです。

 $\overline{\leftarrow}$ 

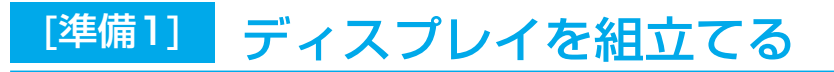

#### スタンドを組立てる

#### ブロックネックをお好みの画面高さになる数量で重ねる

付属のブロックネックは、画面高さがお好みの位置になる数量をお使いください。 説明図は付属のブロックネック3個を全て使用した状態です。

付属の2段ブロックネックと1段ブロックネックを積み重ねます。 ロックボタン部で「カチッ」と音がするまで、しっかり差し込んでください。

ロックボタン部で「カチッ」と音がするまで、しっかり差し込んでください。

- 「A部」

重ねたブロックネック

ベーススタンド

ロックボタン √ √ √ √ √ √ √ √ √ √ √ √ √ √ √ √ ブロックネックをベーススタンドへ差し込む時、

ブロックネックとベーススタンドを組み合わせる

付属のベーススタンドに重ねたブロックネックを取付けます。

ロックボタン

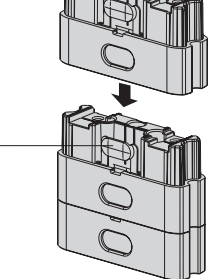

も く じ

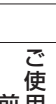

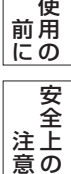

各 部 は た 意 の

らの き

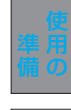

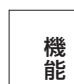

困 と っ た き

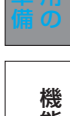

付

録

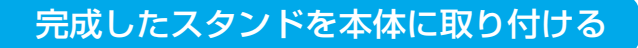

図のように水平な机の上に、ブロックネックとベーススタンドを組み合わせた ベース部を置いてください。 本体に装着されているネック部分と最上段のブロックネックの凹凸部を重ね 合わせて、ロックボタン部で「カチッ」と音がするまで、しっかり差し込ん でください。

#### 注意

ベーススタンドとブロックネックが確実に接合されていないと、本体が 斜めになったり外れたりする恐れがあります。 取り付けた際に、ベーススタンドとブロックネックのロックボタンが 正常にかみ合っていることを再確認してください。 スタンドを組立てる際に、指をはさまないように注意してください。。

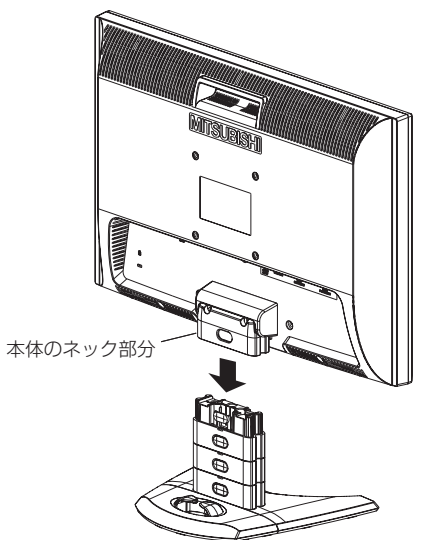

ベーススタンドのロックボタンを軽く押すと挿入

ベースの溝に入りにくい場合は、A部を押してく

が容易になります。

ださい。

お知らせ

#### **語句説明**

スタンドとは、付属のベーススタンドとブロックネックおよび本体のネック部分を全て組立てた状態を示します。

13

#### ブロックネックスタンドの特長

本機は、付属の分割式ベーススタンドとブロックネックの組み合わせ次第で、お好みに応じた様々な設置スタイルに 対応します。

#### ブロックネック装着数を加減することで画面高さを段階的に調節できる

付属のブロックネックの装着数を加減することによって、お好みの画面の高さへ段階的に調節できます。

372.2 mm

 $\overline{\Omega}$ 

372.

E

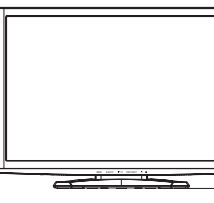

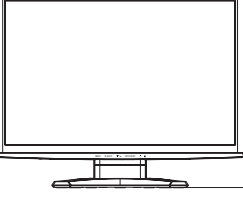

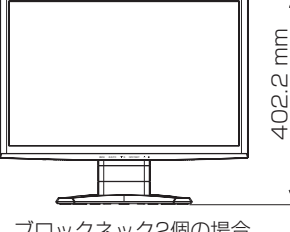

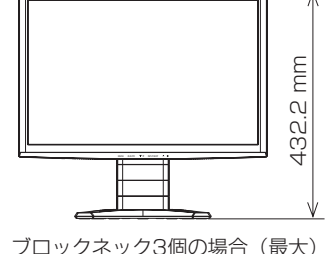

ブロックネック不使用の場合

ブロックネック1個の場合

#### ブロックネック2個の場合

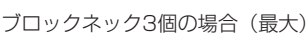

#### 後部ベースを外すと壁寄せ設置できる

342.2 mm

 $\alpha$ 342.

E

付属のベーススタンドは前後を分割できます。 標準仕様のまま使用する以外に、後部ベースを取外すことで壁に 寄せて設置することができます。 机の奥行きが狭い場合は、キーボードで狭くなった机を広く使用 することができます。

#### 注意

後部ベースを外した場合、本機を壁から離さないでください。 転倒する恐れがあります。けがや破損の原因になります。 壁から離して使用する時は、後部ベースを必ず取付けてください。 また、地震の時などでも安全にお使いいただくために、本体背面の VESA穴を利用して丈夫な紐で壁とつなぐなどの対策を施して転倒や 落下しないようにしてください。

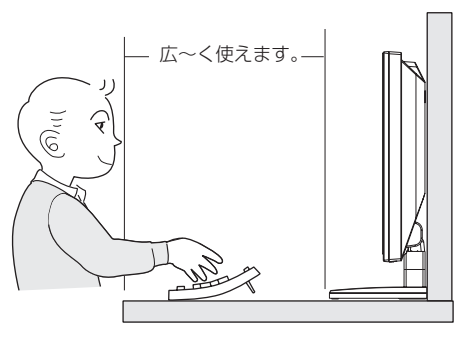

壁に寄せて設置した時

[必要に応じて]

### [準備2] スタンドの後部ベースを取り外し壁に寄せる

後部ベーススタンドを分離する

図に示すベース裏面のロック爪を押してロックを解除し、後部ベースを引張って取り外します

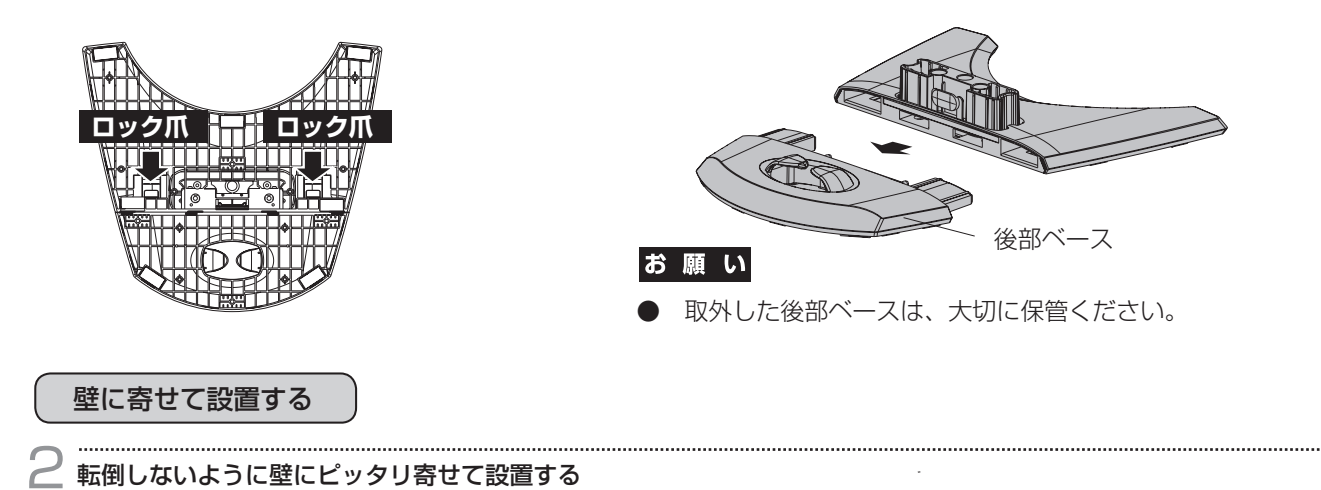

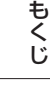

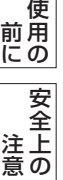

ご

機 能

付 録 [準備3] ディスプレイとコンピューターを接続する

コンピューターと信号ケーブルでつなぐ

1台のコンピューターをつなぐ(デジタル接続/アナログ接続)

お願い

● 信号ケーブルを接続する前に、本機、コンピューターおよび周辺機器の電源を切ってください。

お知らせ

● 画面を下方に傾けた方がケーブル類の接続が簡単におこなえます。

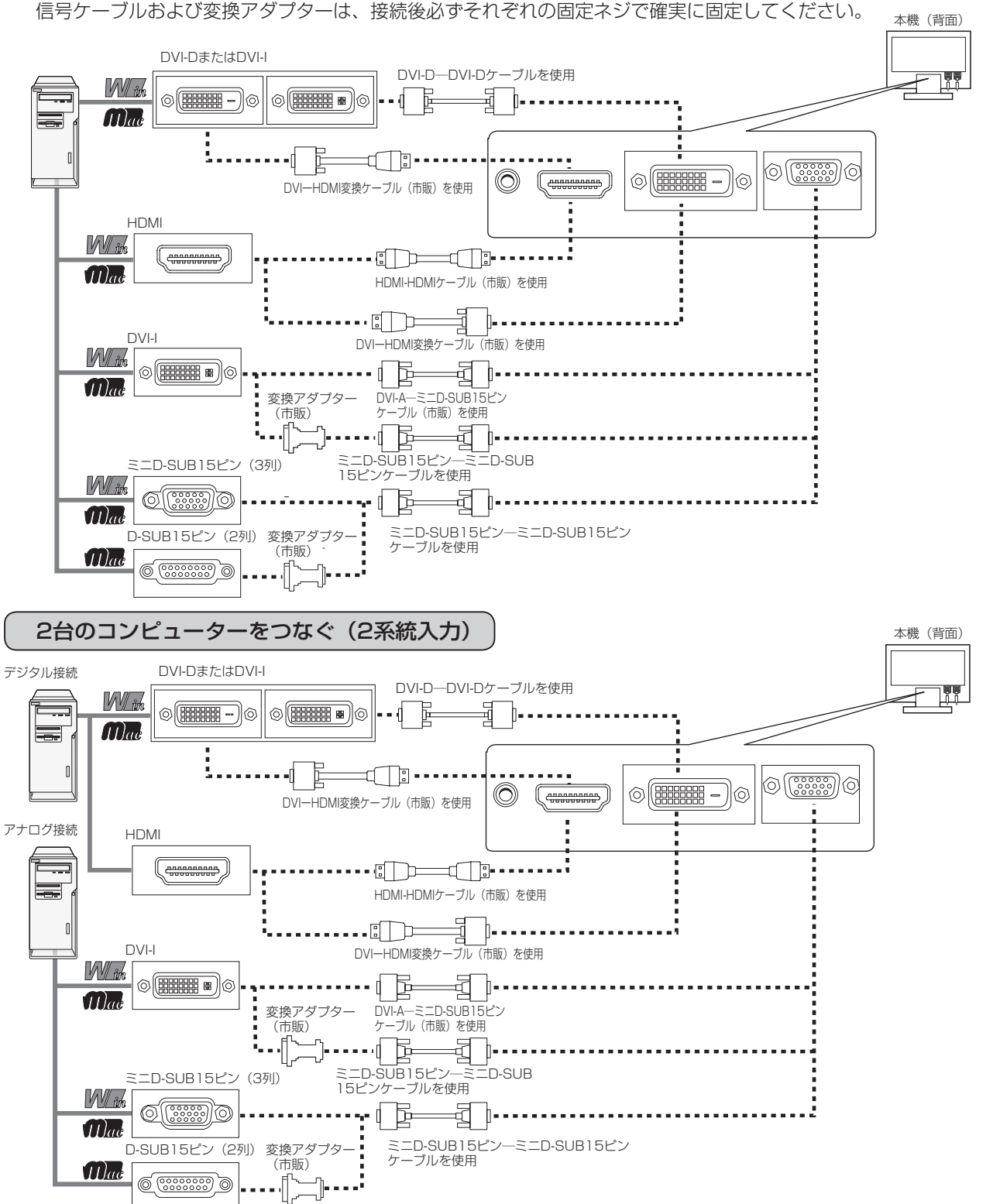

も く じ

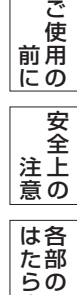

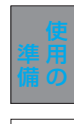

き

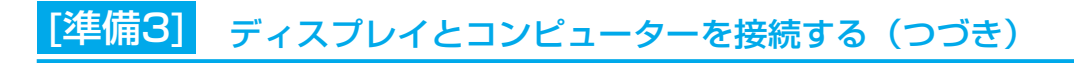

#### 接続方法について

本機の信号入力コネクターは、アナログ信号(ミニD-SUB15ピン)とデジタル信号(DVI-D,HDMI)に対応しています。 また、2台のコンピューターを同時に本機に接続し、表示する入力を切り替えて使うことができます。 ご使用のコンピューターの出力端子の形状をお確かめになり、本機の信号コネクターに接続してください。 それぞれの接続に対応したケーブルをご使用ください。

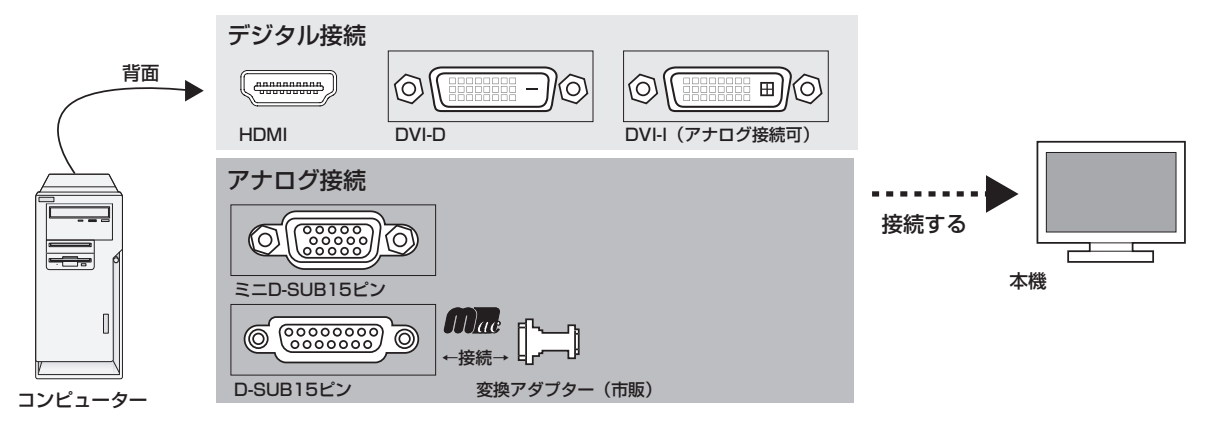

#### 接続コネクターと信号ケーブル対応表

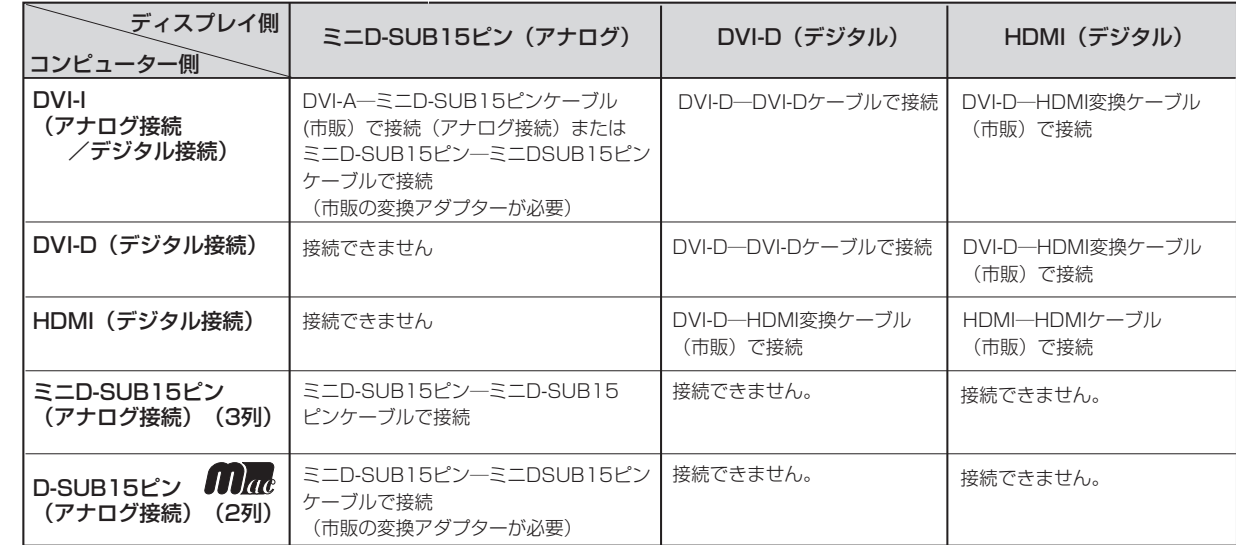

DVI-I : デジタル入力とアナログ入力の両方に対応しているDVI端子。どちらかの入力を接続するケーブルによって使い分けが可能 DVI-D : デジタル入力のみに対応しているDVI端子 DVI-A : アナログ入力のみに対応しているDVI端子

※ Apple Macintoshシリーズコンピューターは、モデルによりアナログRGB出力コネクターが異なります。 ※ デジタル接続のみで2台のコンピューターを接続することはできません。 ※ 本液晶ディスプレイにDVI-Aでは接続できません。

ご 使 用 前 にの

安 全 注 意 上 の

各 部 の は た ら き

> 付 録

困 と っ た き

機 能

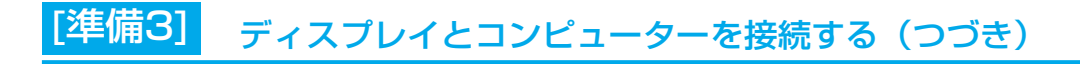

#### コンピューターをオーディオケーブルでつなぐ

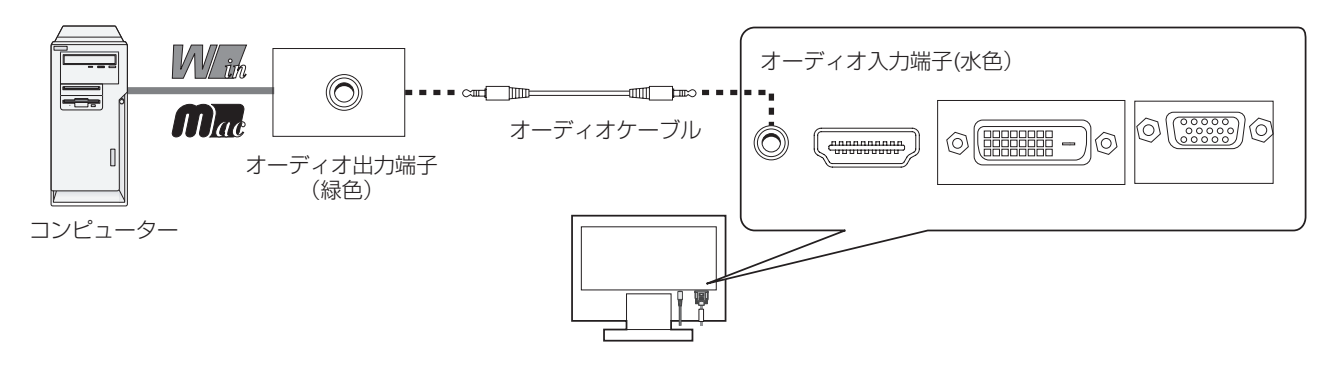

#### お知らせ

● コンピューター側の接続方法については、コンピューターの取扱説明書もあわせて参照ください。 ● オーディオケーブルは付属品あるいはステレオミニプラグ付きの抵抗無しのものをご使用ください。 抵抗有りのオーディオケーブルを使用した場合、音量が大きくならなかったり、音声が出ない場合があります。

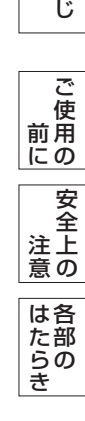

も く

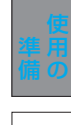

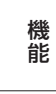

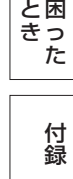

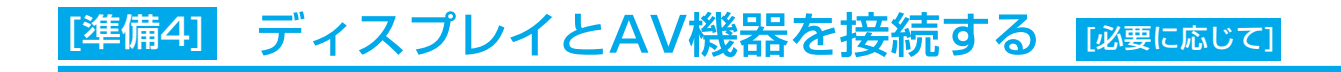

#### AV機器と市販の変換ケーブルや変換アダプタを使ってつなぐ

本機はAV機器などと接続して使用することができます。 詳しくは、AV機器などの取扱説明書を参照ください。

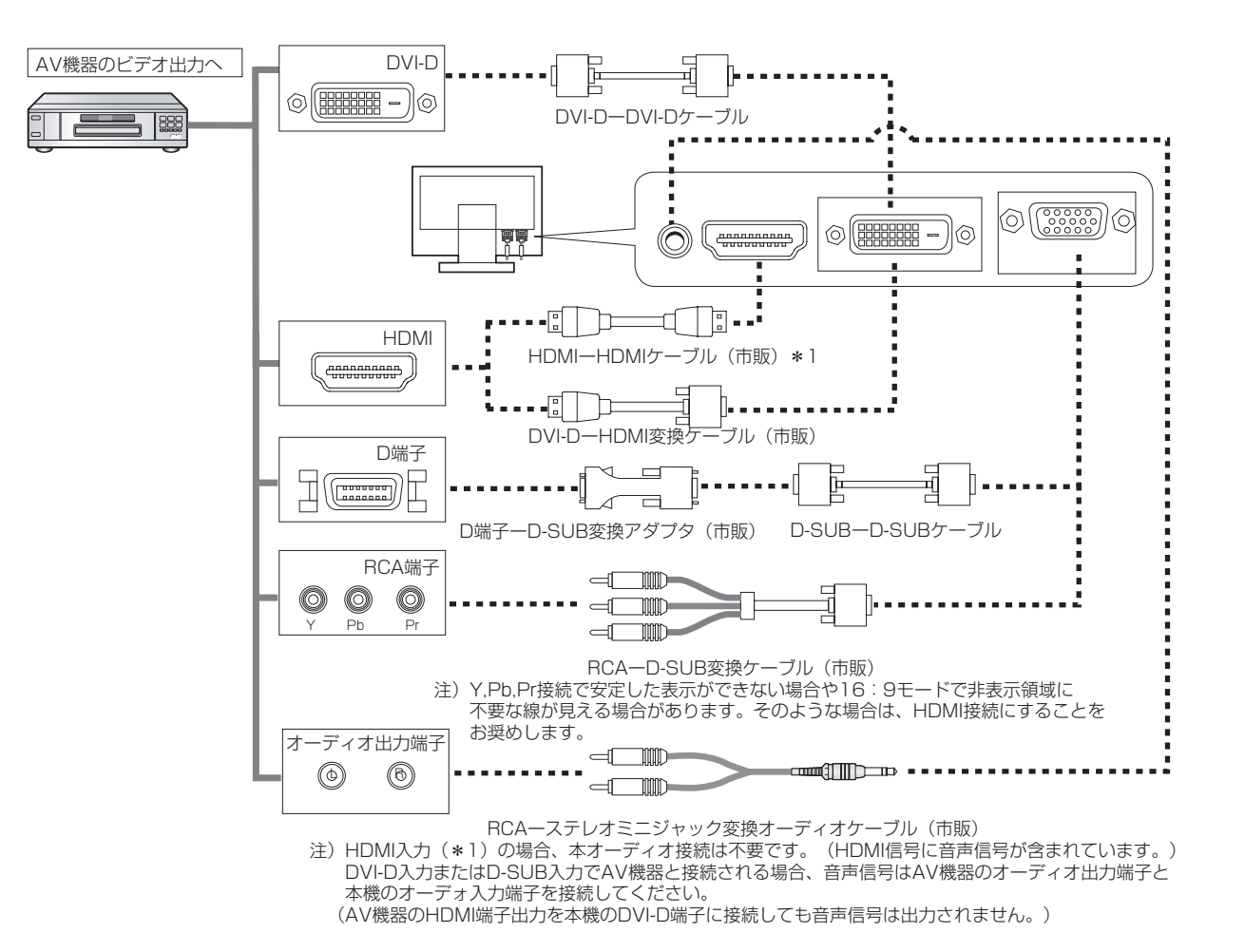

お知らせ

- 一部のAV機器を接続した場合は、すぐに画面が表示されないことがあります。 数秒(5~30秒)お待ちください。数秒待っても画面が表示されない場合は、下記の操作をおこなってください。 ・本機の電源スイッチを切り、電源を入れ直してください。
- ・入力自動切替機能をオフすると表示されやすくなる場合があります。
- ・一旦、信号ケーブルを抜き、接続し直してください。
- ・映像機器側の電源を切り、電源を入れ直してください。
- 本機のDVI-D入力端子にDVI-DーHDMI変換ケーブル(市販)を使用してAV機器と接続された場合、AV機器によ っては「正常な画面にならない」「映らない 」または、「表示解像度が制限される」などの症状が発生する場合 があります。そのような時は、HDMIーHDMIケーブル(市販)を使用して接続してください。

ご

き

困 と きっ た [準備5] ヘッドホンをつなぐ [必要に応じて]

本機のヘッドホン端子にヘッドホンを接続してご使用できます。

- ヘッドホンを耳にあてたまま接続しないでください。 音量によっては耳を傷める原因となります。 注意
- ヘッドホンをご使用の際は、音量を上げすぎないように ご注意ください。大きな音量で長時間続けて聞くと、 聴力に悪い影響を与えることがあります。

お知らせ

- 本機に接続できるのは、ステレオミニプラグ付のヘッドホンです。 お持ちのヘッドホンのプラグが大きくて入らないときは、オーディオ ショップなどで「ステレオ標準プラグ→ステレオミニプラグ」変換プラグ (市販)をご使用ください。
- ヘッドホンを接続するとスピーカーからの音は消えます。

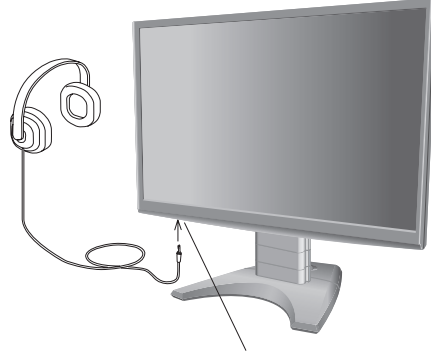

ヘッドホン端子 (底面)

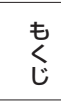

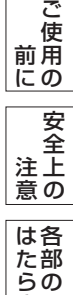

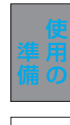

き

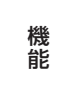

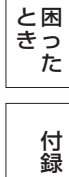

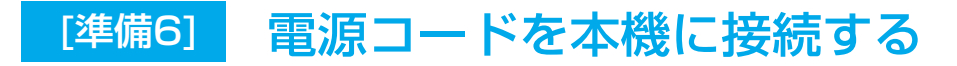

電源を接続する

#### お願い

- コンピューター本体の電源コンセントに接続するときは、電源容量を確認してください。(1.0A以上必要です。)
- 電源コードは本体に接続してから電源コンセントに差し込んでください。
	- 1 電源コードの一方の端を、本機の電源入力コネクターに差し込む 奥までしっかりと差し込んでください。

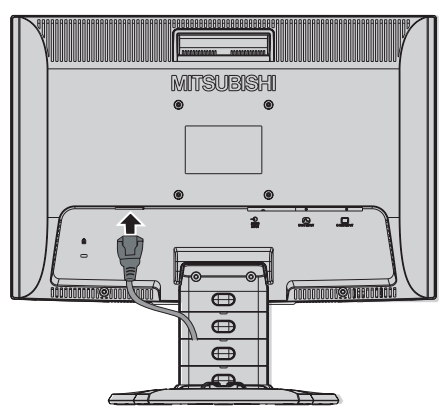

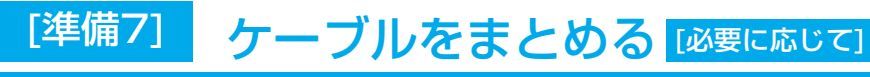

本機背面に接続した電源コード、信号ケーブル、オーディオケーブルを、スタンドのケーブルホルダーを 使ってまとめる

#### お願い

も く じ

ご 使 用 前 にの

安 全 注 意 上 の

各 部 の は た ら き

- 画面を下方に傾けた状態でケーブル類はケーブルホルダーでまとめてください。 設置後、画面を上向きに傾けたときに必要なケーブルの長さが確保されます。
- 本機の角度を調整し、ケーブル類に十分な余裕があるかどうかを確認してください。
- ケーブルホルダー部へは、 細いケーブルから順番に入れて、電源コードを 最後に挿入するとホルダーから外れにくくなります。

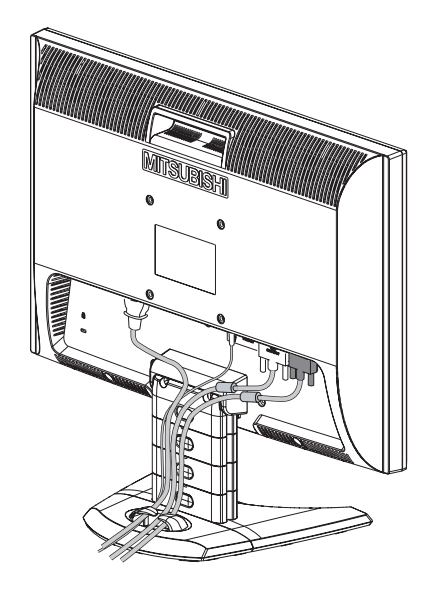

付 録

困 と っ た き

機 能

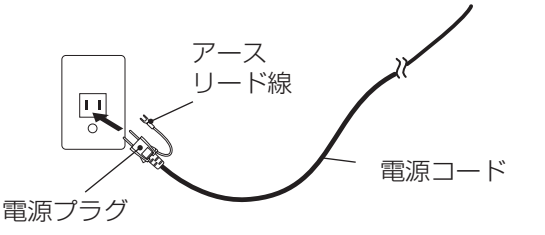

#### お願い

● 電源コンセントの周辺は、電源プラグの抜き差しが容易なようにしておいてください。 This socket-outlet shall be installed near the equipment and shall be easily accessible.

#### 警告

- 表示された電源電圧以外で使用しないでください。火災・感電の原因になります。
- 本機には一般のご家庭のコンセント(AC100V)でお使いいただくための電源コードを添付しております。 AC100V以外(最大AC240V)でご使用の際には、お使いになる電圧に適した電源コードをご準備の上お使い ください。
- 電源プラグのアースリード線は必ず接地(アース)してください。 なお、アース接続をはずす場合は、必ず電源プラグをコンセントから抜いてからおこなってください。 また、電源プラグのアースリード線は電源コンセントに挿入または接触させないでください。火災・感電の原因 となります。
- 本機に添付している電源コードは本機専用です。安全のため他の機器には使用しないでください。

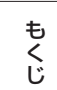

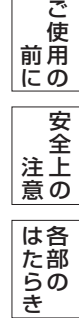

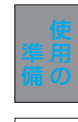

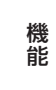

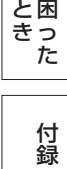

ディスプレイ画面が見やすく、傾いていない平らで安定している場所に設置します。

## [準備11] 画面の角度を調節する [必要に応じて]

### 1 角度を調節する

お好みに合わせて本機の角度を調節してください。 右図のように見やすい角度に調節します。

#### 注意

角度調節時に、手を挟まないように気を付けてください。 けがの原因となることがあります。

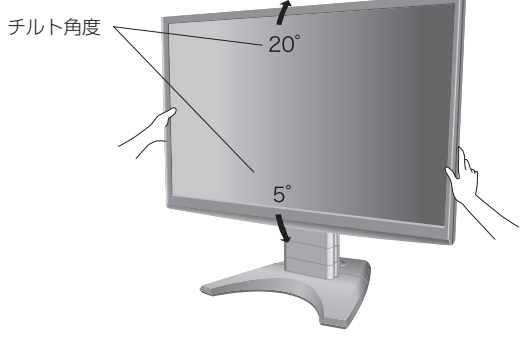

液晶画面を押さないようにしてください。

機 能

き

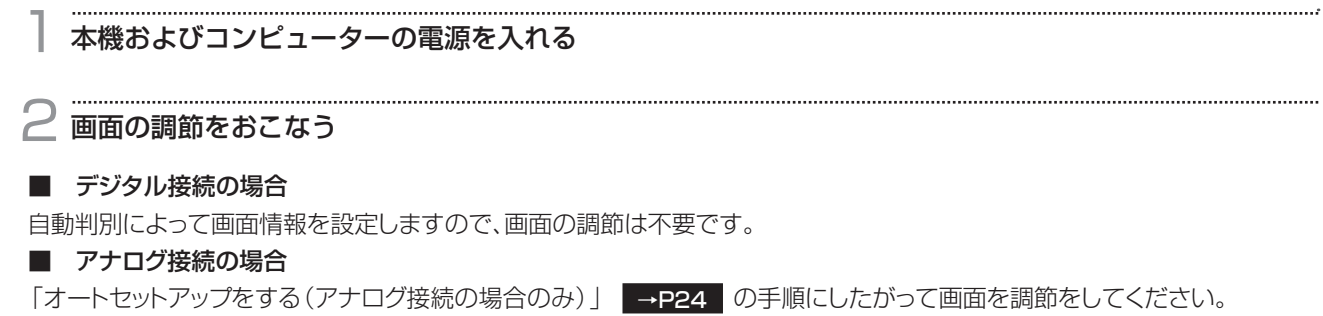

オートセットアップをおこなってもっまく表示されない場合は | 画面調節 (OSD機能) 」 →P29 | をご覧ください。

#### テストパターン

付属のユーティリテーディスクには、テストパターンがはいっています。このテストパターンはアナログ接続した場 合の画面調節するときに使用します。

ご使用方法については、ユーティリテーディスクの README をご覧ください。

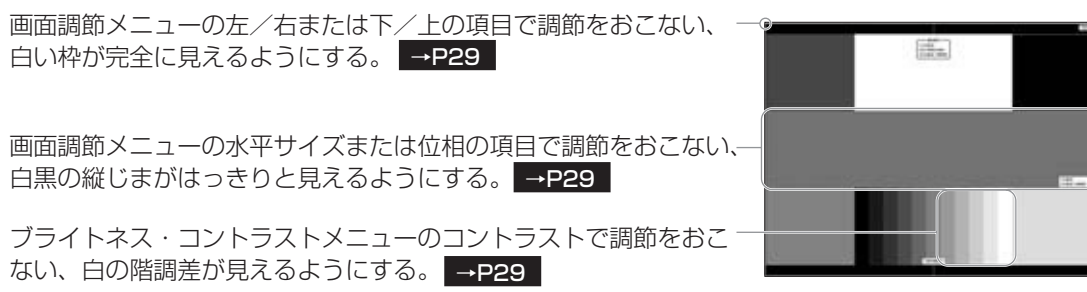

テストパターン表示画面

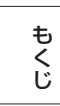

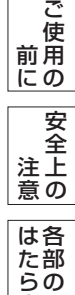

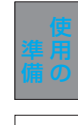

き

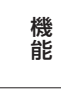

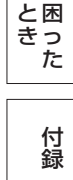

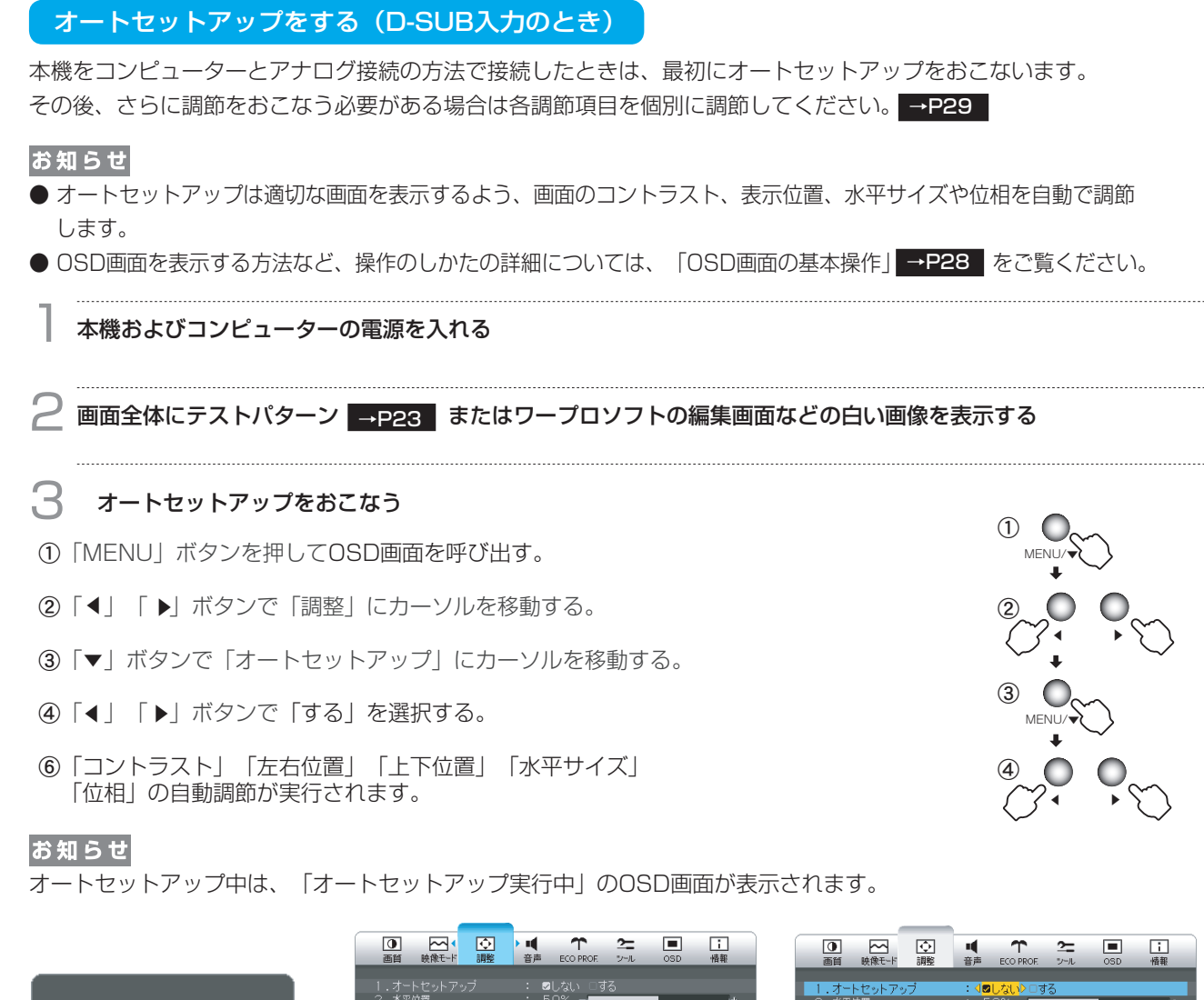

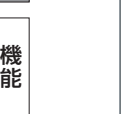

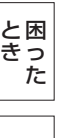

付 録

も く じ

ご 使 用 前 にの

安 全 注 意 上 の

各 部 の は た ら き

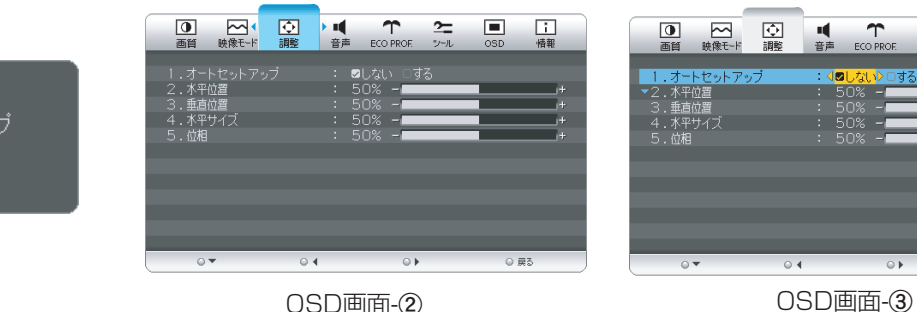

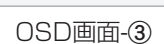

#### お願い

オートセットア ー<br>実行中

- DOSプロンプトのように文字のみの場合や画面いっぱいに画像が表示されていない場合は、オートセットアップ がうまく機能しない場合があります。この場合は、手動調節 |→P31 |でお好みの画面に調節してください。
- 白い部分が極端に少ない画像の場合もオートセットアップがうまく機能しない場合があります。この場合も手動 ■ 調節 →P31 でお好みの画面に調節してください。
- コンピューターやビデオカード、解像度によっては、オートセットアップがうまく機能しない場合があります。

Windows<sup>®</sup> 95/98/Me/2000/XP, Windows Vista® 用の設定ファイル情報は、下記の当社ホームページから ダウンロードしてください。

www.MitsubishiElectric.co.jp/home/display/download

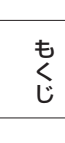

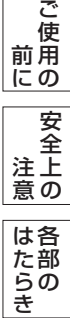

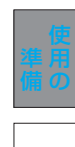

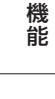

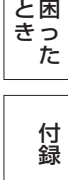

#### 省エネ設定をする [必要に応じて] [準備14]

#### ECO設定の変更

1 「MENU」ボタンを押して、OSD画面を呼び出す。

- ②「◀」「▶」ボタンを押して、主項目メニューの「ECO PROF.」を選択する。
- ② Tマ」「ア」ホノンを押して、王項目メニューの TECO PFIOP」を。<br>③「▼」ボタンを押して、副項目メニューの「ECO設定」を選択する。
- ④「 」「 」ボタンを押して、「大」「中」「小」 の中から、お好みの設定をお選びください。 ▲ →P33 ▲

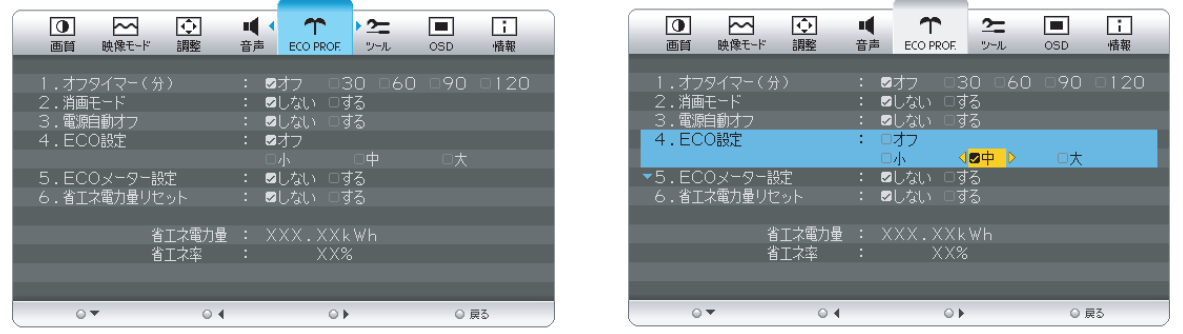

#### お知らせ

OSDの操作方法は、OSD画面の基本操作 →P28 を参照ください。

#### ECOメーターの表示

2 常に省エネ状態を確認できる「ECOメーター」を表示をしたい場合、「ECO PROF.」メニュー画面で ▲ ①「▼」ボタンを押して、副項目メニューの「ECOメーター設定」を選択する。 ②「◀」「▶」ボタンを押して、「する」をお選びください。

ECOメーター表示設定画面が表示されますので、「◀」「▶」ボタンでお好みの透過率に設定してください。 このECOメーター設定メニューは、設定した後に自動的に「しない」に戻ります。

ECOメーターは現在の省エネ電力値をリアルタイムに表示します。 表示値:消費電力へ影響する「ブライトネス」「CRO」「ECO設定」により値が変ります。

「INPUT/EXIT」ボタンを3回押し、OSD画面を消した後に、画面の右下にECOメーターが設定した 透過率で表示されます。

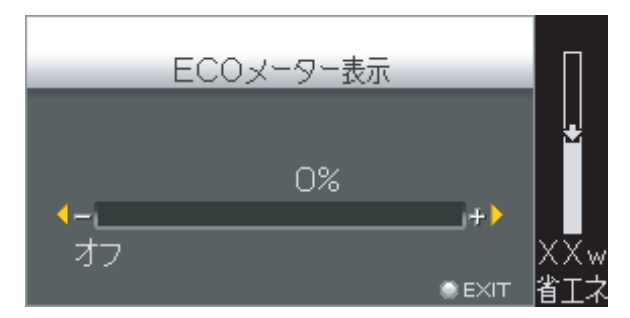

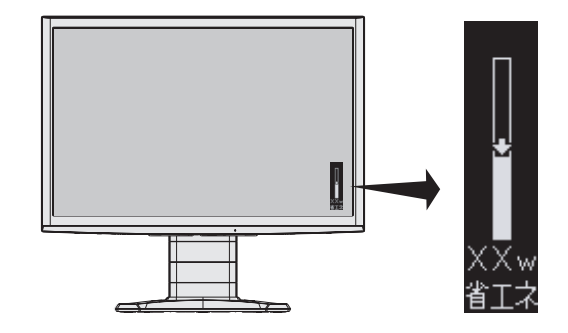

ご 使

用 の 前 に 安 全 注 意 上 の

機 能

付 録

困 っ た と き

#### OSD機能

#### 構成と使い方

本機には画面の調節が簡単にできるOSD(On Screen Display)機能がついています。 OSD機能により画面上に表示されるメニューを操作し、明るさなどの画面調節などをおこないます。

#### OSD画面の構成

OSD画面は、基本が選択画面-調節画面の2階層になっており、ECO PROF.やカラーのように選択メニュー項目 の中に複数の調節項目を持っている場合には選択画面が調節画面の前に現れます。 OSD画面は、以下に示すような構成になっています。

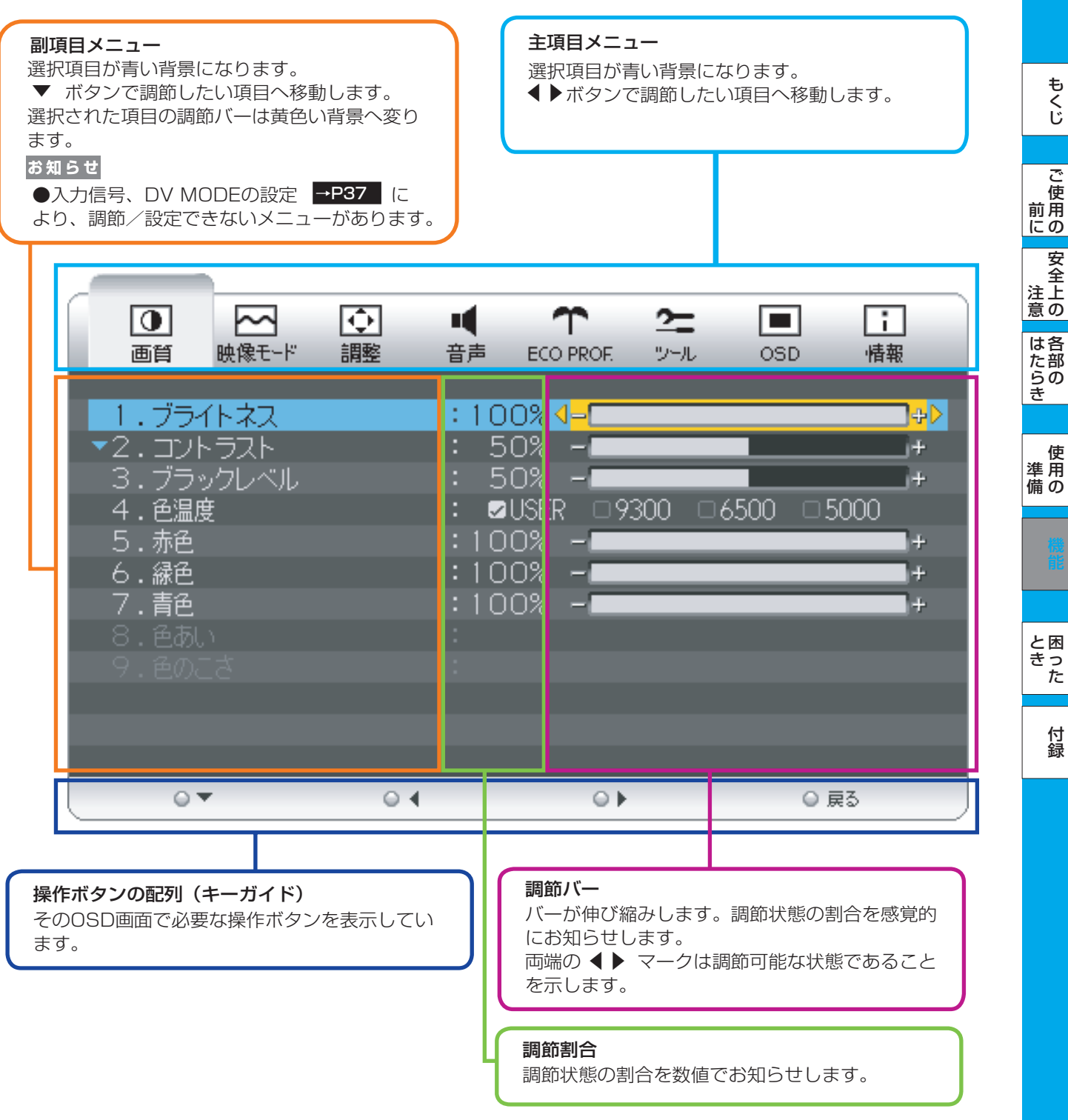

も く じ

ご 使 用 前 にの

安 全 注 意 上 の

各 部 の は た ら き

> 使 用 の

準 備

> 付 録

困 と っ た き

#### OSDの基本操作

OSDの操作は、以下に示すような構成になっています。

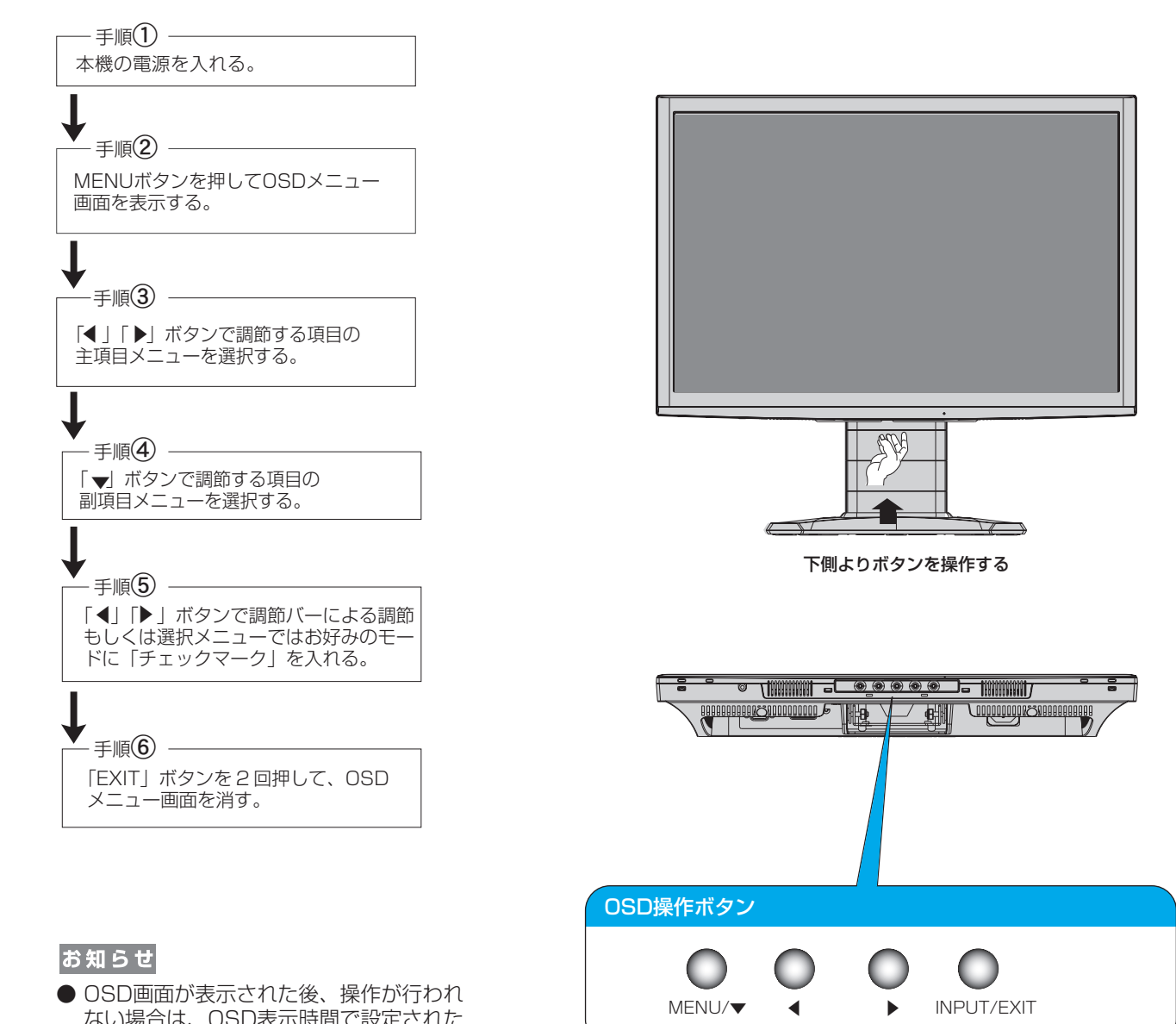

 ない場合は、OSD表示時間で設定された 時間が経過すると自動的に消えます。

OSD機能一覧

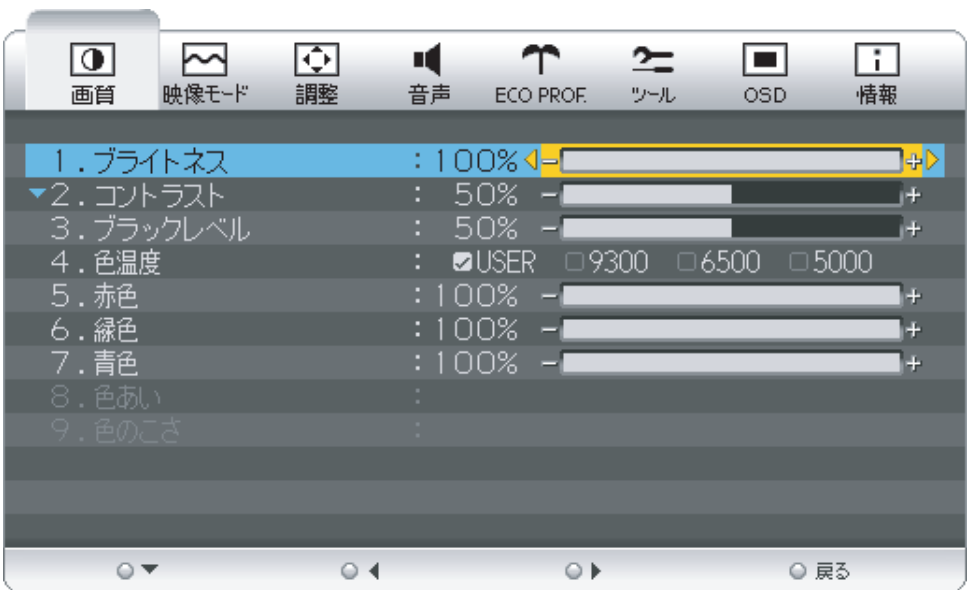

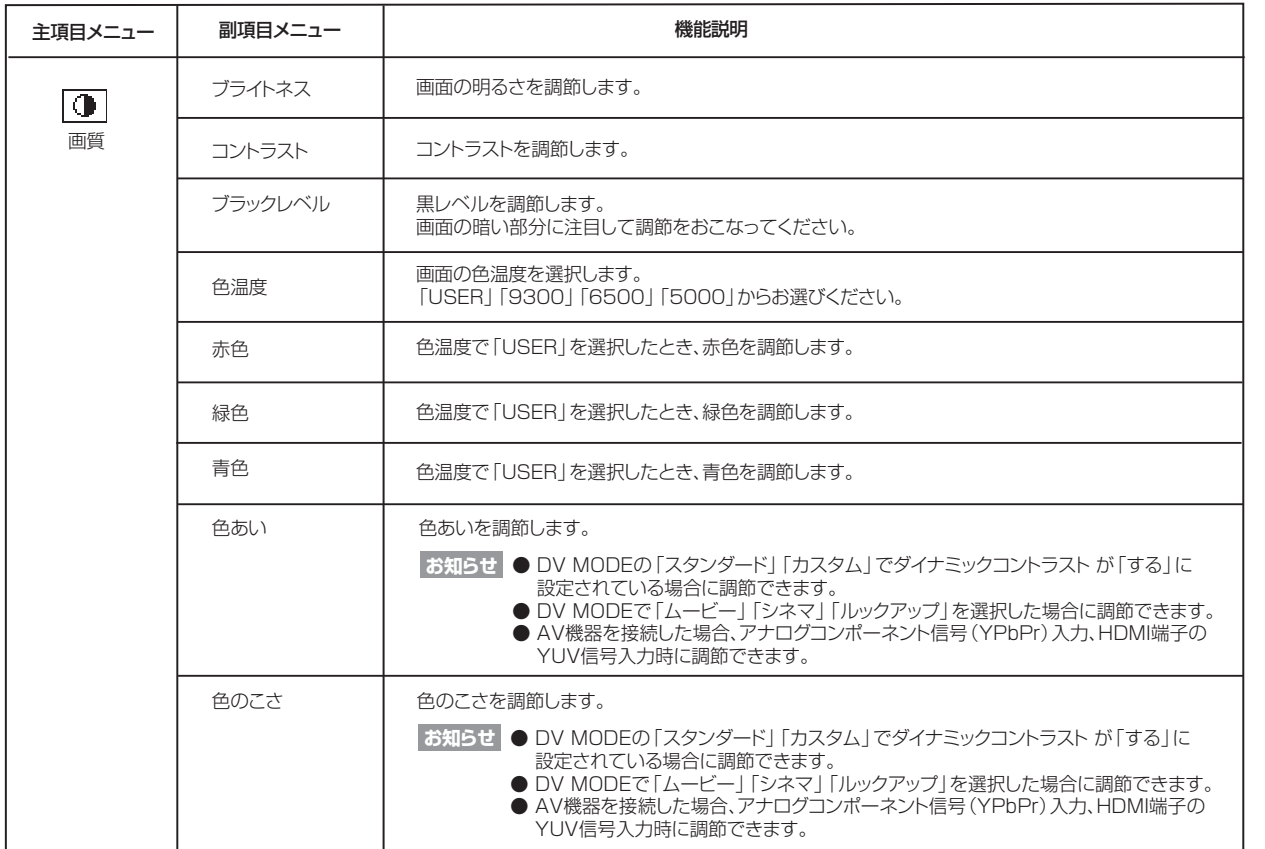

も く じ

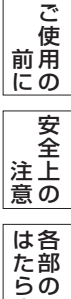

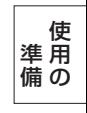

き

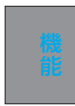

困 っ た と き

> 付 録

OSD機能一覧

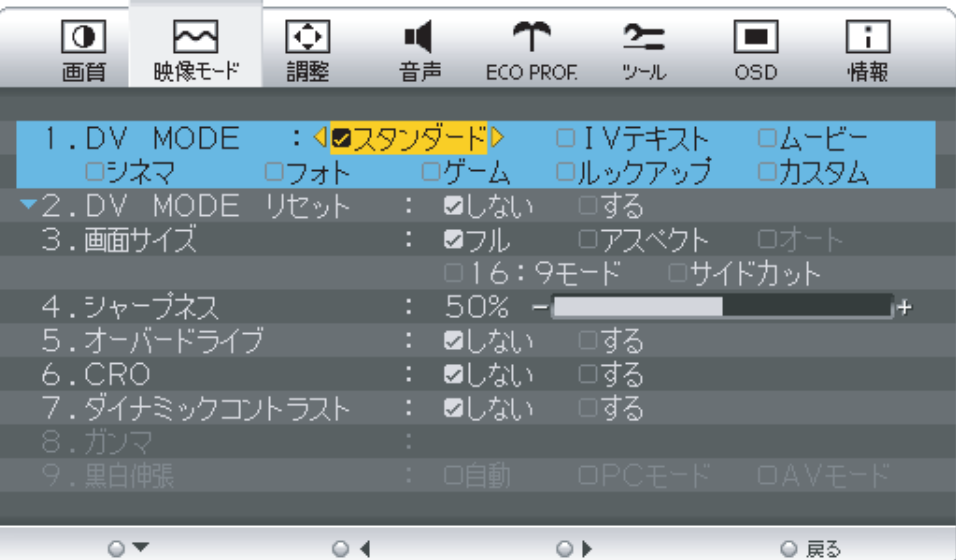

主項目メニュー 機能説明 副項目メニュー DV MODE 最適となる画像表示モードを選択します。  $\overline{\phantom{1}}$ 「スタンダード」「IVテキスト」「ムービー」「シネマ」「フォト」「ゲーム」「ルックアップ」「カスタム」 からお選びください。 →P37 → 映像モード DV MODE お選びいただいているDV MODE項目のブライトネス、色温度、色あい、色のこさ、シャープネス、 リセット オーバードライブ、CRO、ダイナミックコントラスト、ガンマを工場出荷状態に戻します。 画面サイズ | 自動的に表示画面を拡大します。 「フル」「アスペクト」「オート」「16:9モード」「サイドカット」からお選びください。  $\rightarrow$ P36 **お知らせ | ● PCワイドタイミング時は、| フル」のみになります。 お知らせ ● PCフィトッィミンク時は、レフル」のみになりま**<br>● 「オート」はHDMI入力時のみ設定できます。 文字や映像のキレを調節します。 シャープネス オーバードライブ | オーバードライブ機能の「しない」「する」を選択します。 動きの速い映像でも、ぼやけを抑えます。 CRO CRO(コントラストレシオオプティマイザー)機能の「しない」「する」を選択します。 映像の明るさに応じて、バックライトの輝度をリアルタイムに制御し、最適化します。 画面全体が暗い場合でも、深みのある黒を映し出します。 ダイナミック ダイナミックコントラスト機能の「しない」「する」を選択します。 →P51コントラスト 画面全体が暗い映像においてコントラスト感を改善して鮮明な映像にします。 ガンマ オンマ補正のタイプを選択します。 「スタンダード」「タイプA」「タイプB」「タイプC」「タイプD」「タイプE」からお好みの画像となるように - スンシン コココ **お知らせ ● DV MODEの「カスタム」の場合のみ有効です。** 黒白伸張 | 入力映像に対して、黒白伸張を行います。 「自動」「PCモード」「AVモード」からお選びください。 AVモード :ゲーム機器やDVDプレイヤーの映像を視聴する場合に選択してください。 PCモード :コンピューターの映像を視聴する場合に選択してください。 <del>「お如ら#】</del> ● デジタル入力 (DVI-D、HDMI) の場合のみ有効です。 **お知らせ** ● DVI-D入力の場合、「自動」は選択できません。 ● HDMI入力の場合、| 目動」| PCモード」| AVモード」全て選択できます。

● 映像が黒浮きしているような場合は「AVモード」を選択ください。

● 映像の黒領域·白領域の階調がつぶれているような場合は「PCモード」を選択ください。

も く じ

ご 使 用 前 にの 安 全

注 上

付 困 と っ た き

録

OSD機能一覧

i.

÷

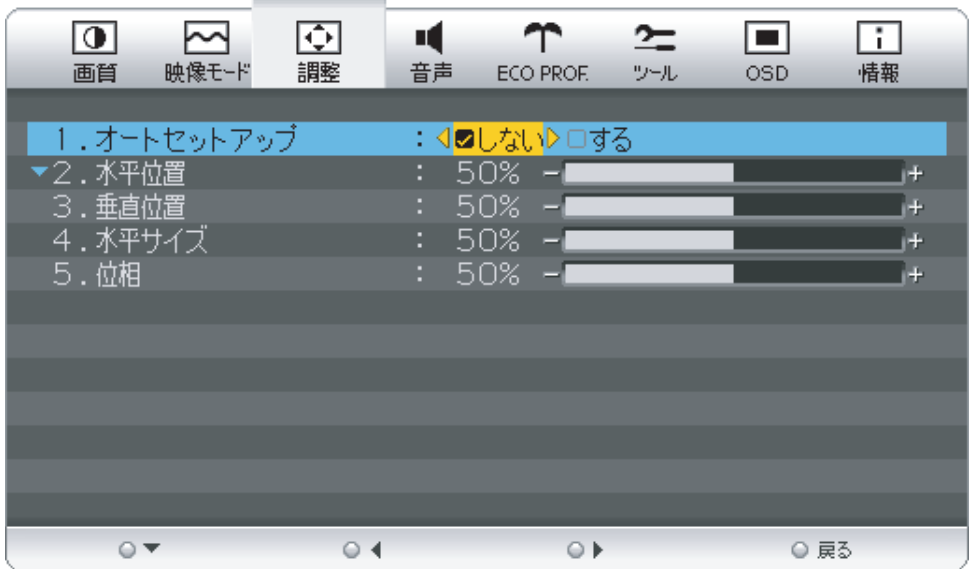

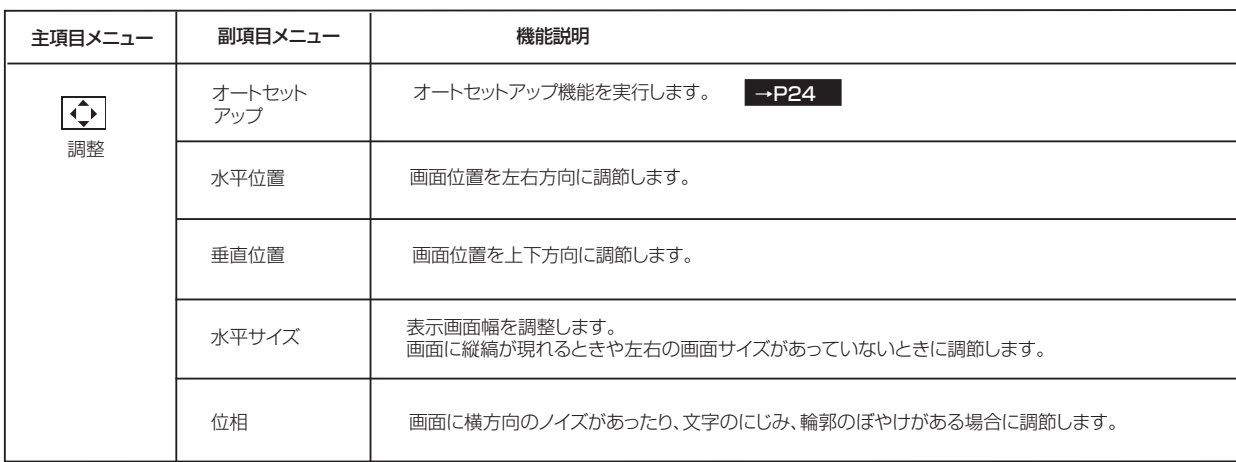

**お知らせ** ● 調整項目メニューは、全てD-SUBコネクターへのPC入力の場合のみ有効です。 YPbPr信号入力の場合はスキップされます。

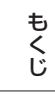

各 部 の は た ら き

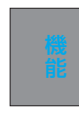

OSD機能一覧

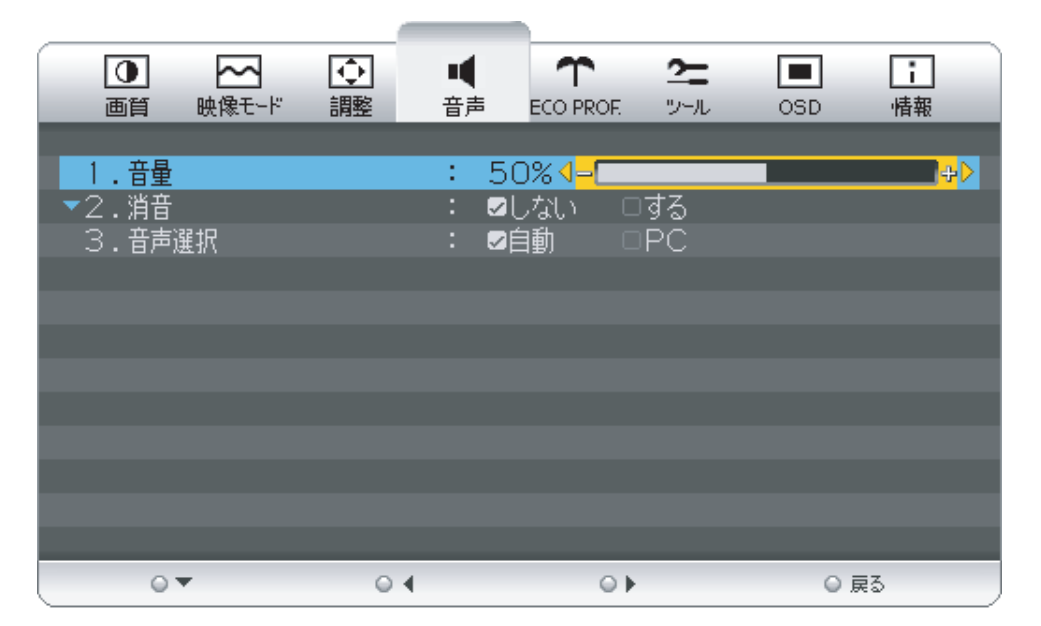

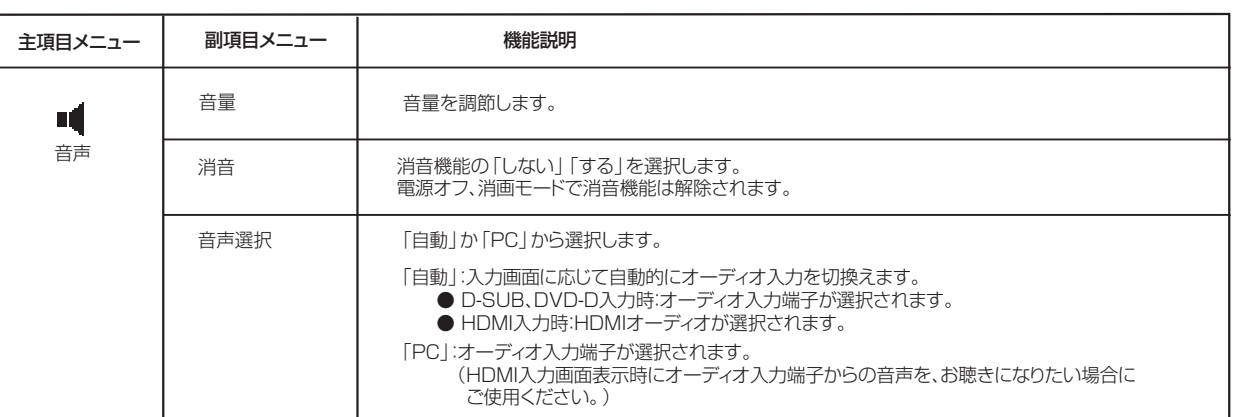

も く じ

各 部 の は た ら き

OSD機能一覧

ECO Professional機能とは省エネに配慮した以下の機能の総称です。

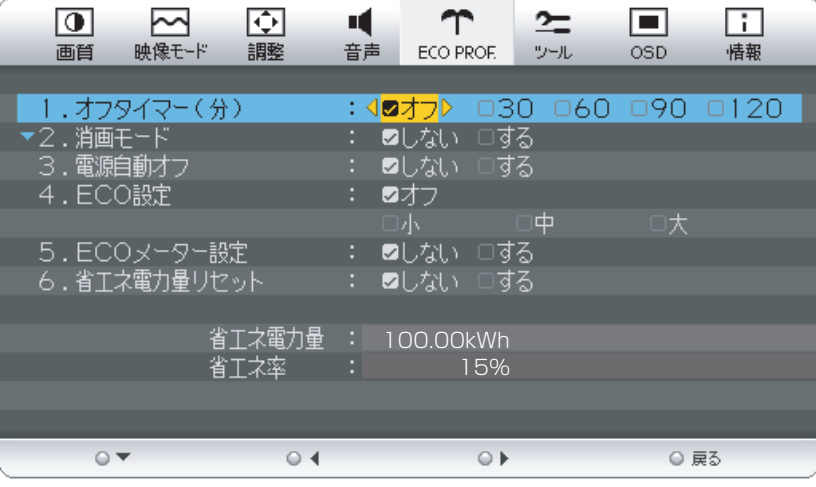

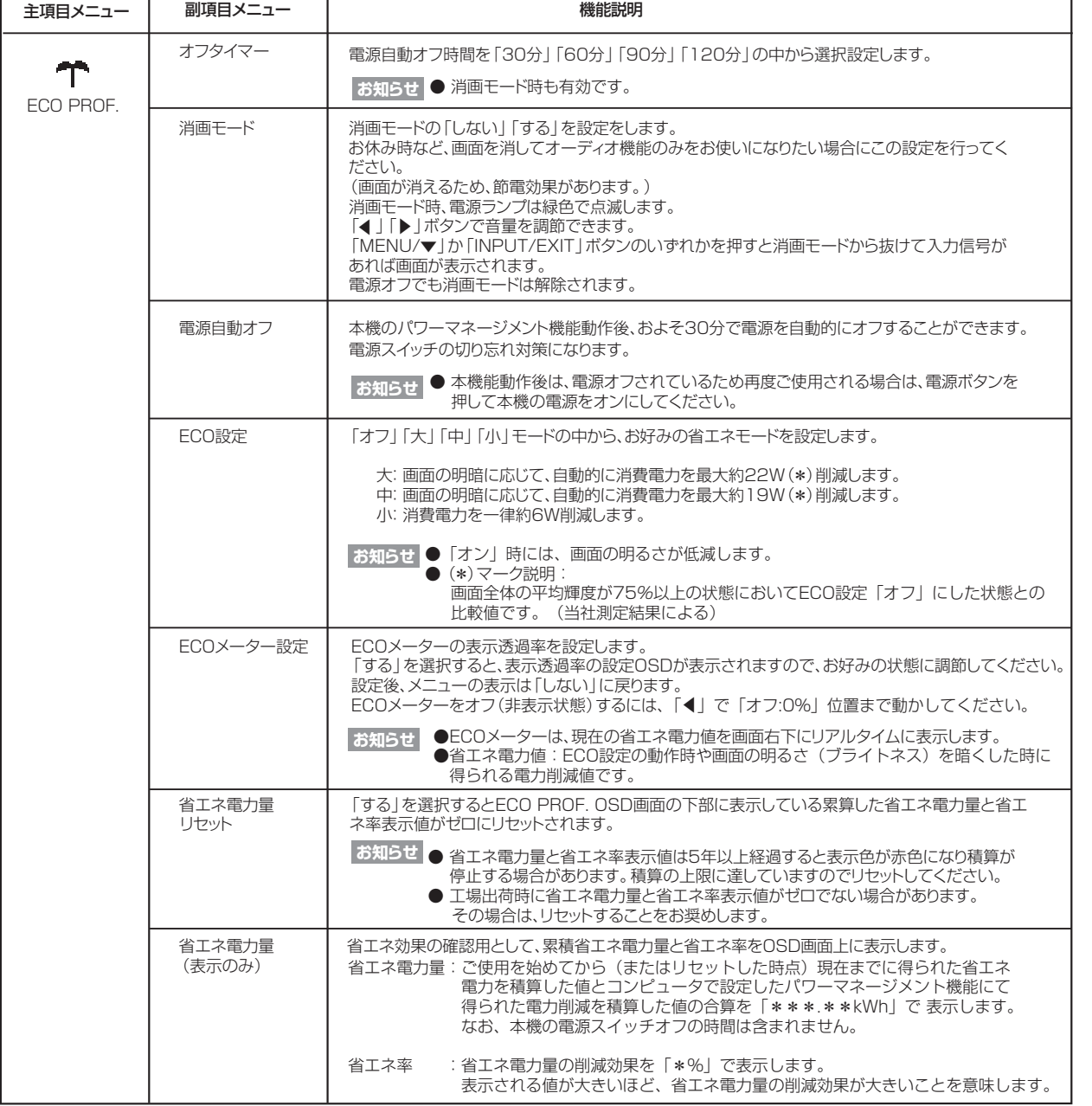

も く じ

٦

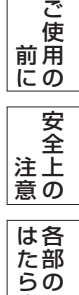

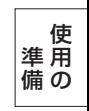

き

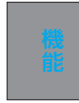

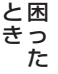

付 録

OSD機能一覧

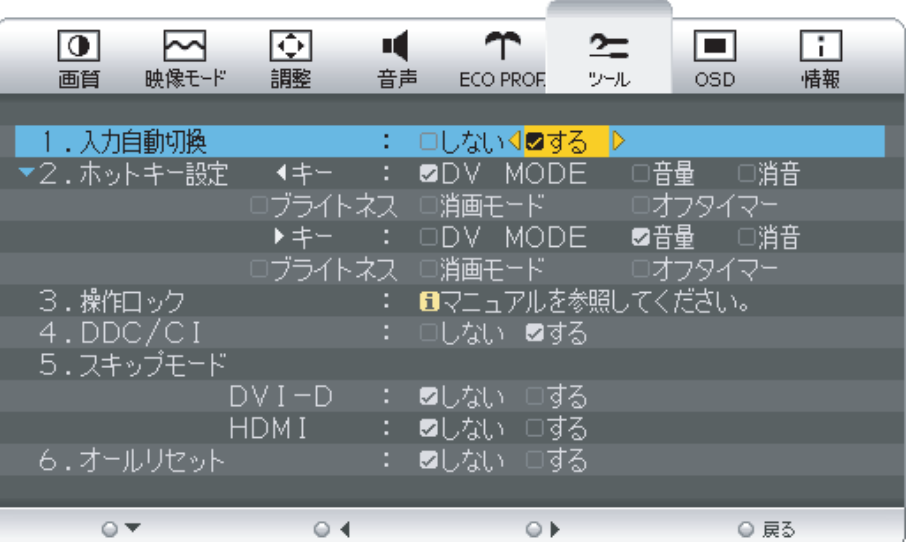

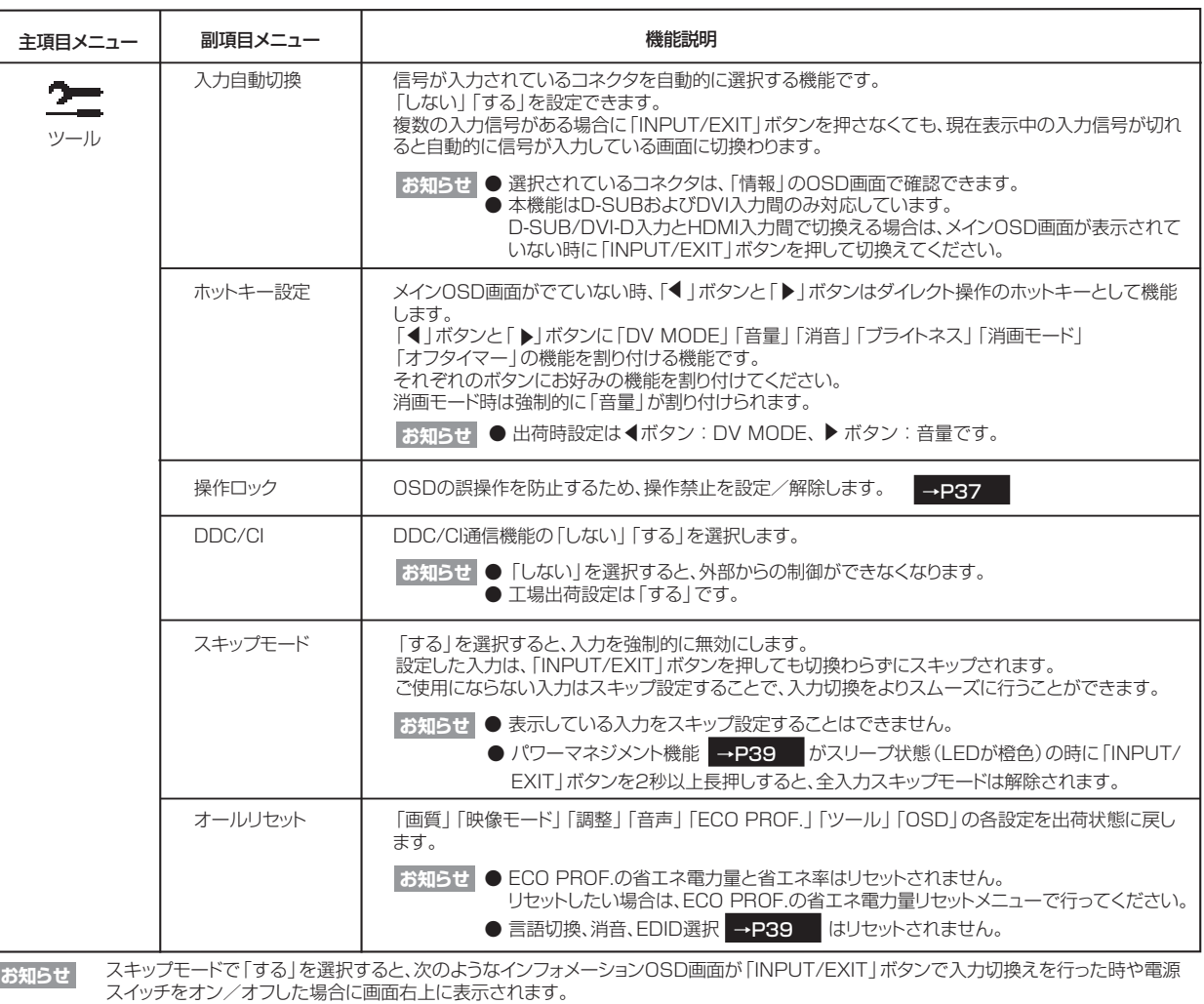

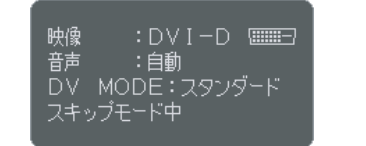

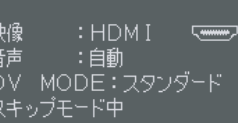

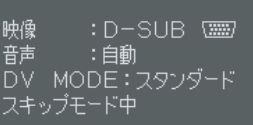

も く じ

ご 使 用 の 前 に 安 全

÷  $\overline{\phantom{0}}$ 

注 意 上 の

各 部 の は た ら き

> 使 用 の

準 備

困 っ た と き

> 付 録

OSD機能一覧

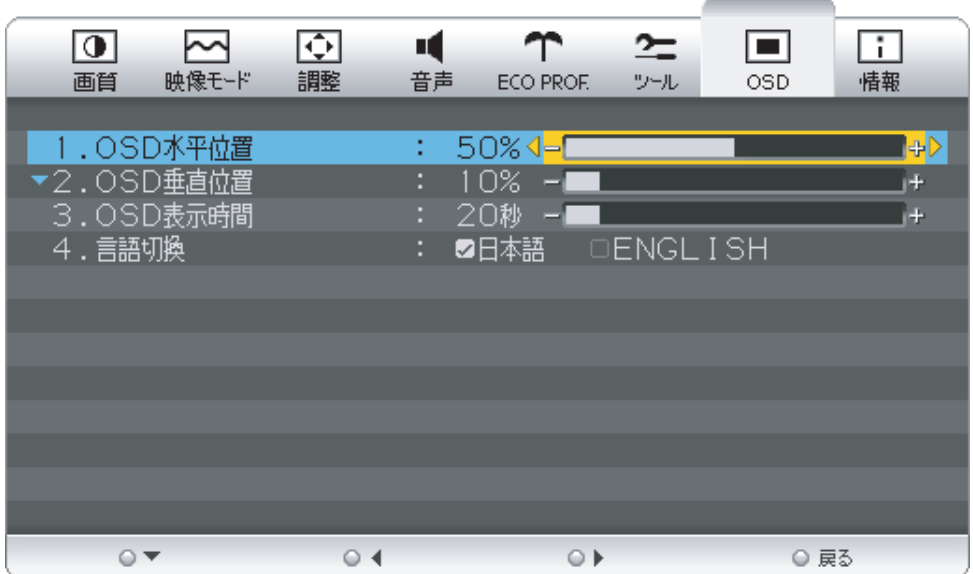

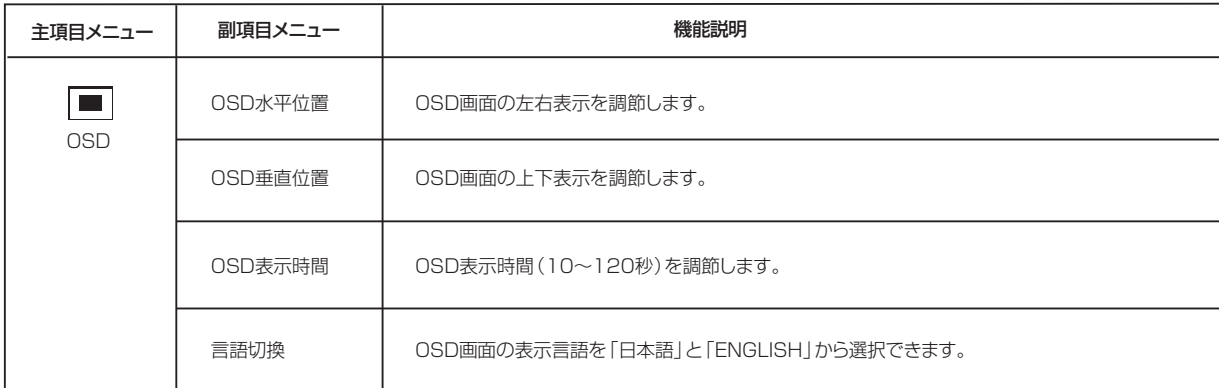

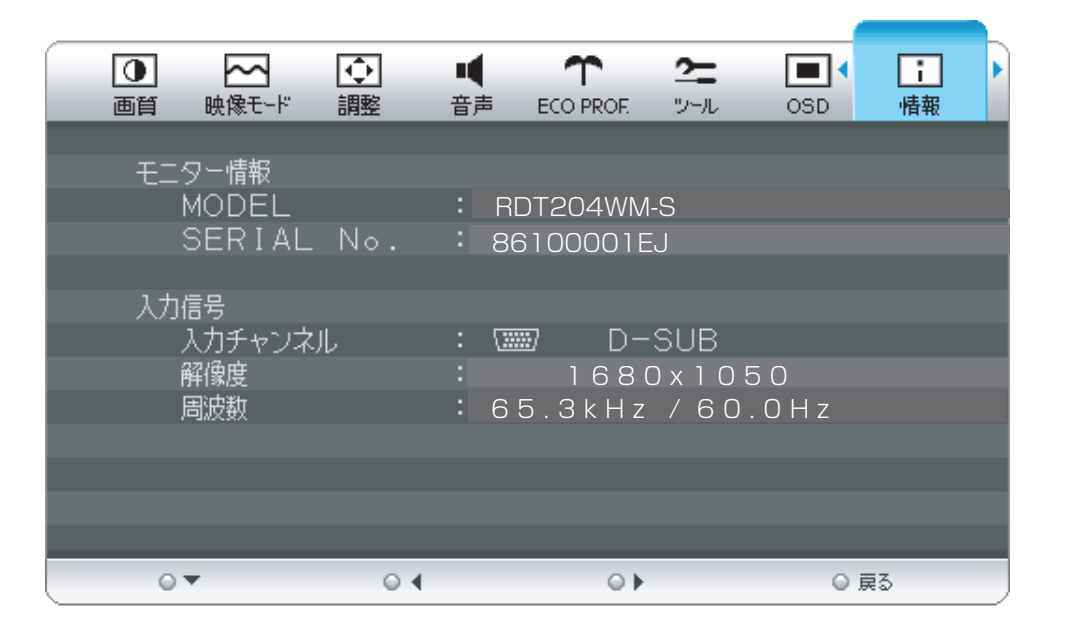

情報メニューでは、ご使用のモニター情報(モデル名とシリアルナンバー)および入力信号情報をお知らせします。

も く じ

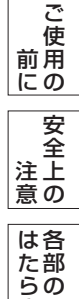

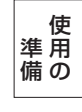

き

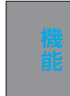

#### OSD機能補足説明

#### OSD機能の補足説明をします。

#### 画面サイズ

「フル」「アスペクト」「オート」「16:9 モード」「サイドカット」をお選びいた だけます。

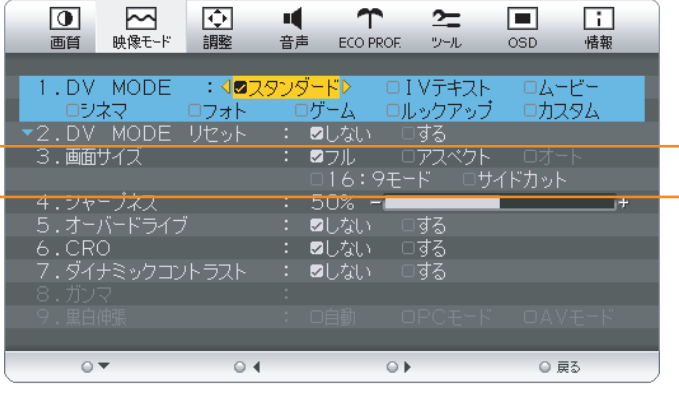

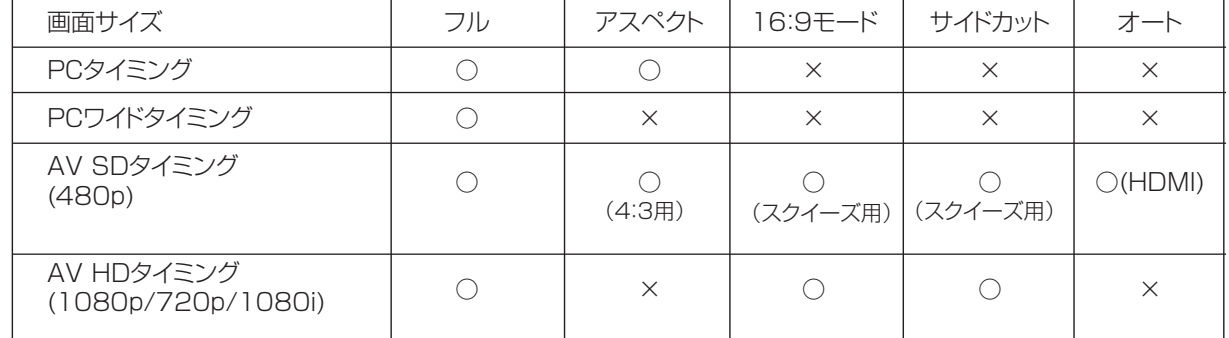

[ ○:選択可 ×:選択不可]

フル :表示を画面全体に拡大します。

アスペクト :縦横比を変えずに画面を拡大します。 画面の左右に黒帯ができます。SXGAタイミングはリアル表示(ドッドバイドッド)になります。

> ■**お知らせ ■一部の解像度では画面全域に拡大されません。**<br>■ お**知らせ ■ 『** 』 『 』 『 』 *『 』 『 』 『* 』 ☆ 『 』 ☆ 『 』 ☆ 『 』 ●入力信号によっては、縦または横方向に十分に拡大されないことがあります。

- オート :AV SDタイミングの4:3とスクイーズの映像信号を自動で判断し、真円の映像が真円に近づきます。 (HDMI入力時のみ)
- 16:9モード :AV SDタイミングのスクイーズおよびAV HDタイミングの映像信号をフル表示すると縦長 になるため、画面の上下両サイドを縮小し、真円の映像が真円に近づきます。

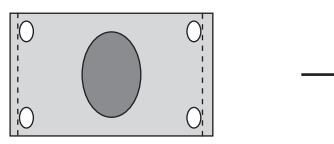

AV SDタイミングのスクイーズ イング イング 16:9モード画面 およびAV HDタイミングの

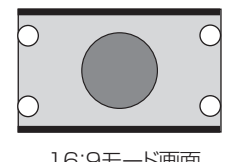

映像信号

サイドカット :AV SDタイミングのスクイーズおよびAV HDタイミングの映像信号をフル表示すると縦長 になるため、画面の左右両サイドをカットし、画面を水平方向に拡大することで真円の映像が真円に 近づきます。

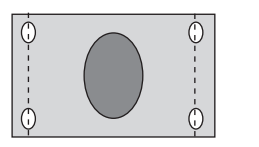

AV SDタイミングのスクイーズ およびAV HDタイミングの 映像信号

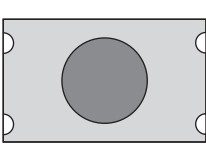

サイドカット画面

ご

は各 部 の た ら き

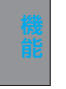

OSD機能補足説明

#### DV MODE

「スタンダード」「IVテキスト」「ムービー」「シネマ」 「フォト」「ゲーム」「ルックアップ」「カスタム」の8つ のモードから、お選びいただけます。

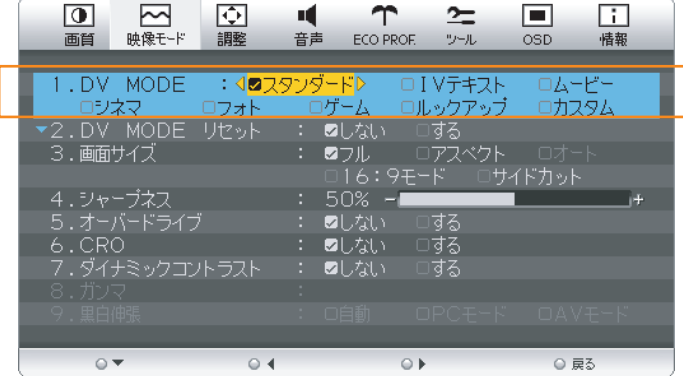

#### **お知らせ**

最適となる画像表示モードにするためブライトネス、色温度、色あい、色のこさ、シャープネス、オーバードライブ、CRO、ダイナミ ックコントラスト、ガンマなどは選択したモード毎に個別に値を持っておりモードによって値が変っていたり調整/設定ができない 副項目メニューがあります。

- スタンダード :標準の設定です。
- IVテキスト :全体の明るさ、コントラストを抑え目が疲れにくく、通常のワープロや表計算ソフトに適した設定です。
- ムービー :動きの速い映像でも、ぼやけ感をおさえてブレの少ないクッキリとした映像を提供する動画に適した設定で す。
- シネマ :暗いシーンの多い映画を見るのに適した設定です。
- フォト :自然画/静止画に適した設定です。

ゲーム |簡単カラーマネジメント(EASYCLOR!2) →P3 | をご使用になられた場合は、このモードになります。 :中間調にメリハリをつけ、より迫力のある画像を提供するゲームに適した設定です。

 $\boxed{0}$ 

 $\overline{\sim}$ 

 $\overline{\mathbb{Q}}$ 

- ルックアップ :寝ころんで見上げる姿勢でも奥行き感を阻害しない映画を見るのに適した設定です。
- カスタム :お好みの設定ができます。

#### 操作ロック

誤って調節してしまうことを防ぐためのOSDメニュー操作 禁止を設定、解除できます。 操作ロックが選択された時に 「▶」と 「INPUT/EXIT」 ボタン を同時に押すと、OSDメニュー操作は「操作ロック中」が表

示されます。

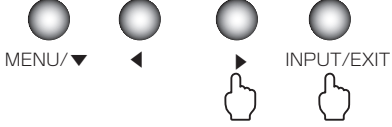

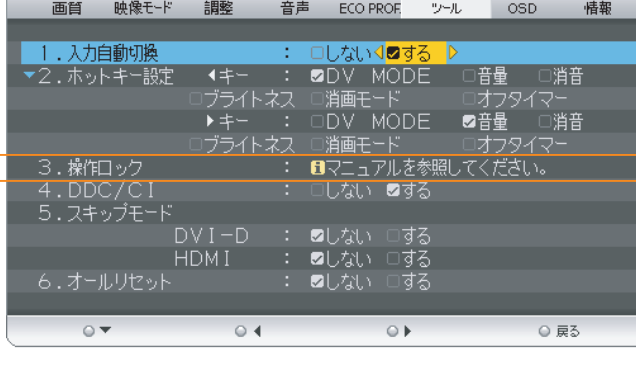

Ч

 $\mathbf \tau$ 

#### お知らせ

操作ロックはメインOSD操作のみがロックされます。 電源オン/オフボタン、入力切換、「◀」「▶」ボタンのホットキーに割り付けた機能は有効です。

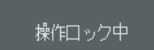

 $\Box$ 

 $\Box$ 

 $\simeq$ 

#### ロック解除

「MENU/▼」ボタンを押して、「操作ロック中」OSDが表示中に再び「 」と「INPUT/EXIT」ボタンを同時に押すと、 ▲操作ロックは解除されます。

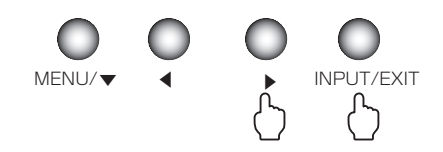

も く じ

ご 使 用 前 の に

安 全 注 上 意 の

各 部 らの は た き

準 用 備 の 使

> 付 録

困 と っ た き

#### OSD機能による画面の調節が必要になる場合

#### 工場プリセットタイミング

本機は下表に示す種類のタイミングの自動判別をおこない画面情報を設定しますので、コンピューターに接続すると、自動 的に適切な画面を表示します。ただし、コンピューターによっては画面にちらつきやにじみが生じることがあります。 また、入力信号によってはうまく表示できないこともあります。アナログ接続の場合は、オートセットアップ |⇒P24 をおこなってください。

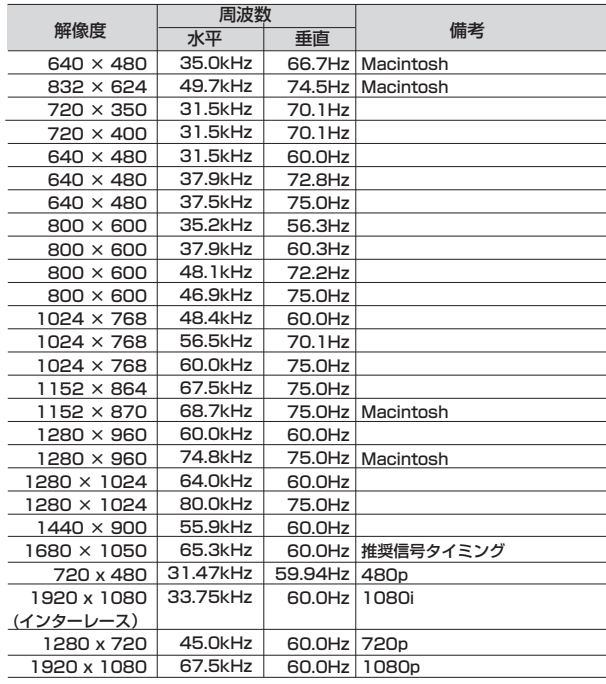

- 入力信号の識別は、水平周波数・垂直周波数・同期信号極性・同期信号タイプによりおこなっています。
- 上表に示す工場プリセットタイミング以外もタイミングを記憶できる機能があります (ユーザーメモリー機能) 。 - 記憶させたい信号を入力し、オートセットアップ |→P24 | するとタイミングおよび画面情報が目動的に記憶されます。
- 「オールリセット」を実行すると全てのユーザーメモリーに記憶された値が消去されます。
- 本機の周波数は水平周波数: 31.5~82.3kHz、垂直周波数56~76Hz対応となっていますが、この範囲内であっ ても入力信号によっては正しく表示できない場合があります。
- この場合は、コンピューターの周波数、または解像度を変更してください。 ● 本機はコンピュータからのデジタル入力において、推奨タイミングの解像度を超える信号を選択できる場合がありま すが、その信号を入力した場合は、正しく表示できないことがあります。
- 複合同期信号、シンクオングリーン信号には対応していません。

#### お知らせ

● 本機は解像度1680×1050以外の信号を入力した場合は、文字がにじんだり図形が歪んだりすることがあります。

用 前

も く

の

ら き

付 録

#### その他の機能について

ここでは、本機のOSD機能以外の機能について説明しています。

#### 拡大・スムージングファイン機能

1680×1050より低い解像度の画面を自動的に拡大して表示する機能です。ギザギザ感の少ないなめらかな 画像とカケの少ない文字を表示します。

#### お知らせ

● 入力信号によっては、画面全体に拡大されない場合があります。

#### 簡易表示機能

本機が対応する解像度よりも高い解像度の信号が入力された場合に、自動的に画面を縮小表示する機能です。

#### お知らせ

● 入力信号によっては、本機能が正常に動作しない場合があります。

#### Plug&Play機能

VESAのDDC (Display Data Channel) 2B規格に対応したコンピューターと接続した場合には、本機の表示 画素数、周波数、色特性などの情報をコンピューターが読み出し、本機に最適な画面が自動的に設定されます。 詳しくはコンピューターの取扱説明書をご覧ください。

#### ノータッチオートアジャスト機能(NTAA: No Touch Auto Adjust)

#### (800×600以上の解像度のみ)

ユーザーメモリーに記憶されていない種類の信号が入力されると自動調節が実行されます。 入力された信号を本機のマイコンが検出し、左右方向の表示位置、上下方向の表示位置、 水平サイズおよび位相の自動調節を開始します。自動調節中は「自動調節実行中」の文字 が表示されます。

お知らせ

● アナログ入力信号(ミニD-SUBピン)のみ有効です。  $\blacksquare$  NTAA キング NTAA実行中画面

#### EDID選択機能

信号ケーブルを外し、画面に「NO SIGNAL」が表示されている時に「▶」ボタンを この機能は、DVI-D接続でコンピュータの推奨解像度が表示できない時のみ使用します。 5秒以上長押しすると右の画面が表示されます。 EDID設定を「AV」から「PC」に「◀」「▶」ボタンで選択し、「MENU/▼」ボタン

を押すと設定が変更され、画面が「NO SIGNAL」に戻りますので、信号ケーブルを 再接続し、コンピューターを再起動してください。

AV:AVタイミング(480p,1080i,720p,1080p)信号をDVI接続で表示する場合 PC:AVタイミング信号をDVI接続で表示しない場合

#### お知らせ

● 本機能はDVI-D (Digital) 入力に対してのみ有効です。

#### パワーマネージメント機能

コンピューターを使用しないときに本機の消費電力を減少させる機能です。

お知らせ

● この機能はVESA DPM対応パワーマネージメント機能を搭載しているコンピューターと接続して使用する場合にのみ機能 します。

パワーマネージメント機能が作動している場合の消費電力と電源ランプの点灯状態は以下の通りです。

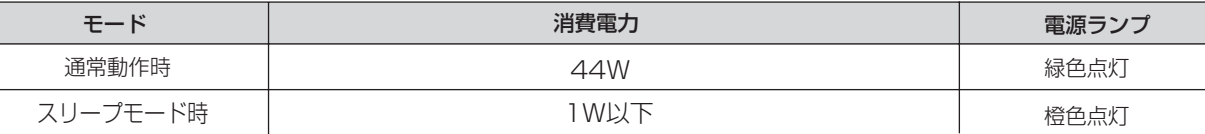

水平または垂直同期信号がOFF状態になっているにもかかわらず、ビデオ信号(R, G, B)が出力されているよ うなコンピューターについては、パワーマネージメント機能が正常に作動しない場合があります。

#### お知らせ

● キーボードの適当なキーを押すかマウスを動かすと、画面が復帰します。 画面が復帰しない場合は、信号ケーブルが外れているかコンピューターの電源が「切」になっていることが考えられますので、 ご確認ください。

自動調節 実行中

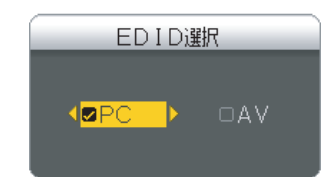

EDID選択画面

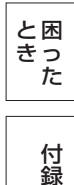

も く じ

ご 使 用 前 の に

安 全 注 上 意 の

は各 部 た らの き

準 用 備 の 使

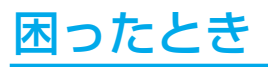

#### 故障かな?と思ったら

表示されないときは… ) このようなときは、チェックしてください。

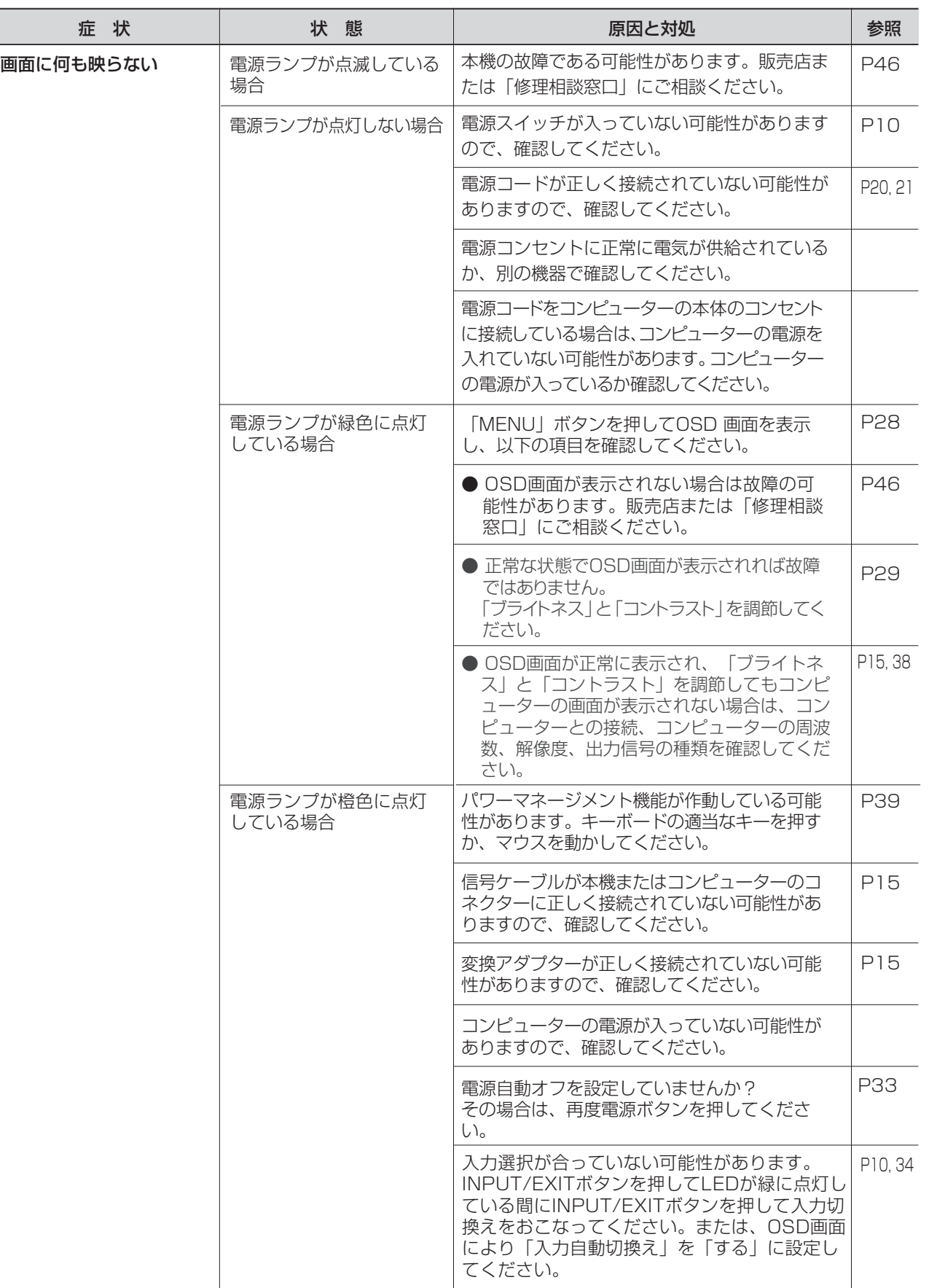

※ 液晶ディスプレイに使用している蛍光管(バックライト)には寿命があります。

準 備 用 の

機 能

も く じ

録

表示されないときは…

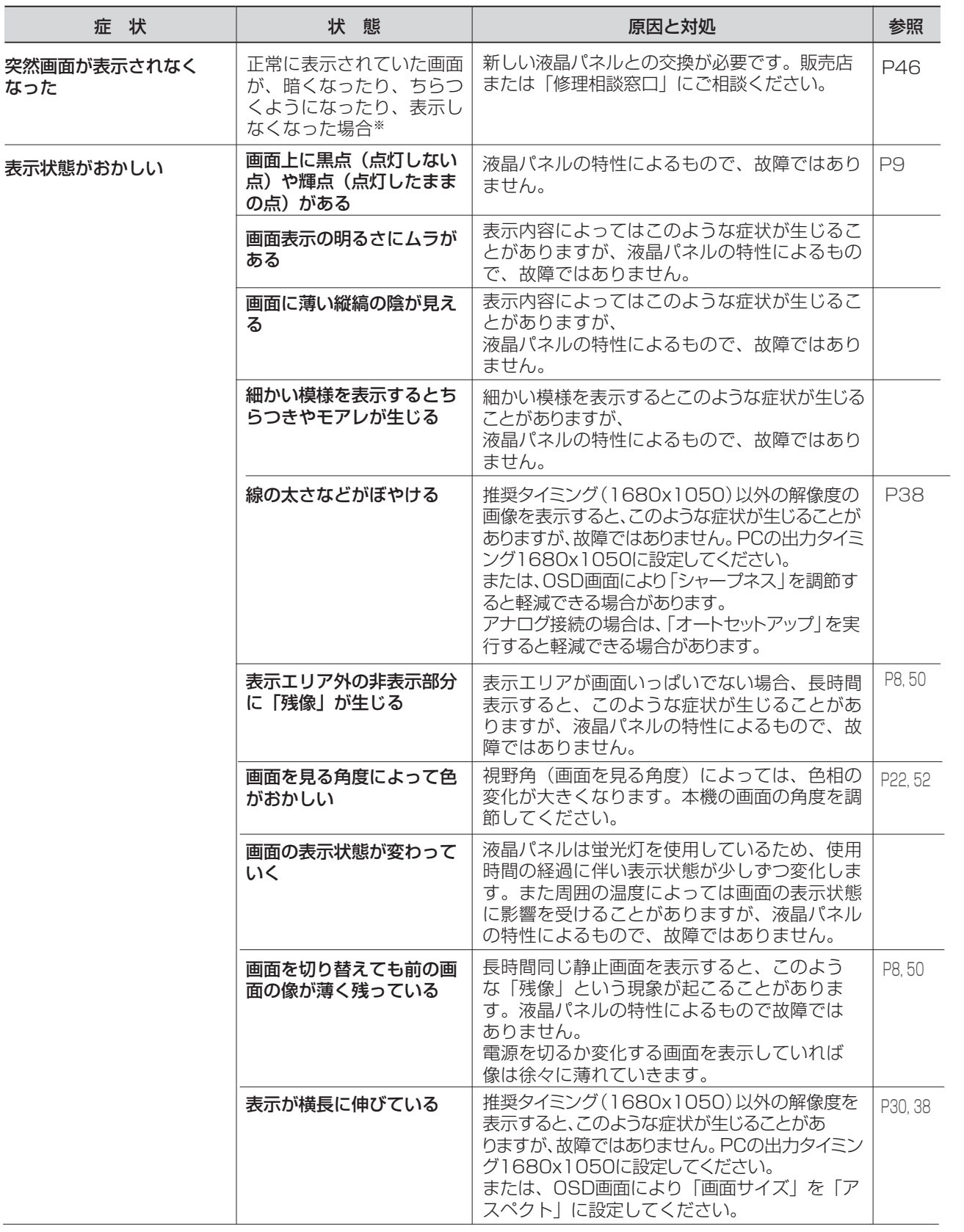

も く じ

ご

使 用 の 前 に 各 は 安 全 注 意 上 の

部 の

た ら き

付 録

### 困ったとき(つづき)

表示されないときは…

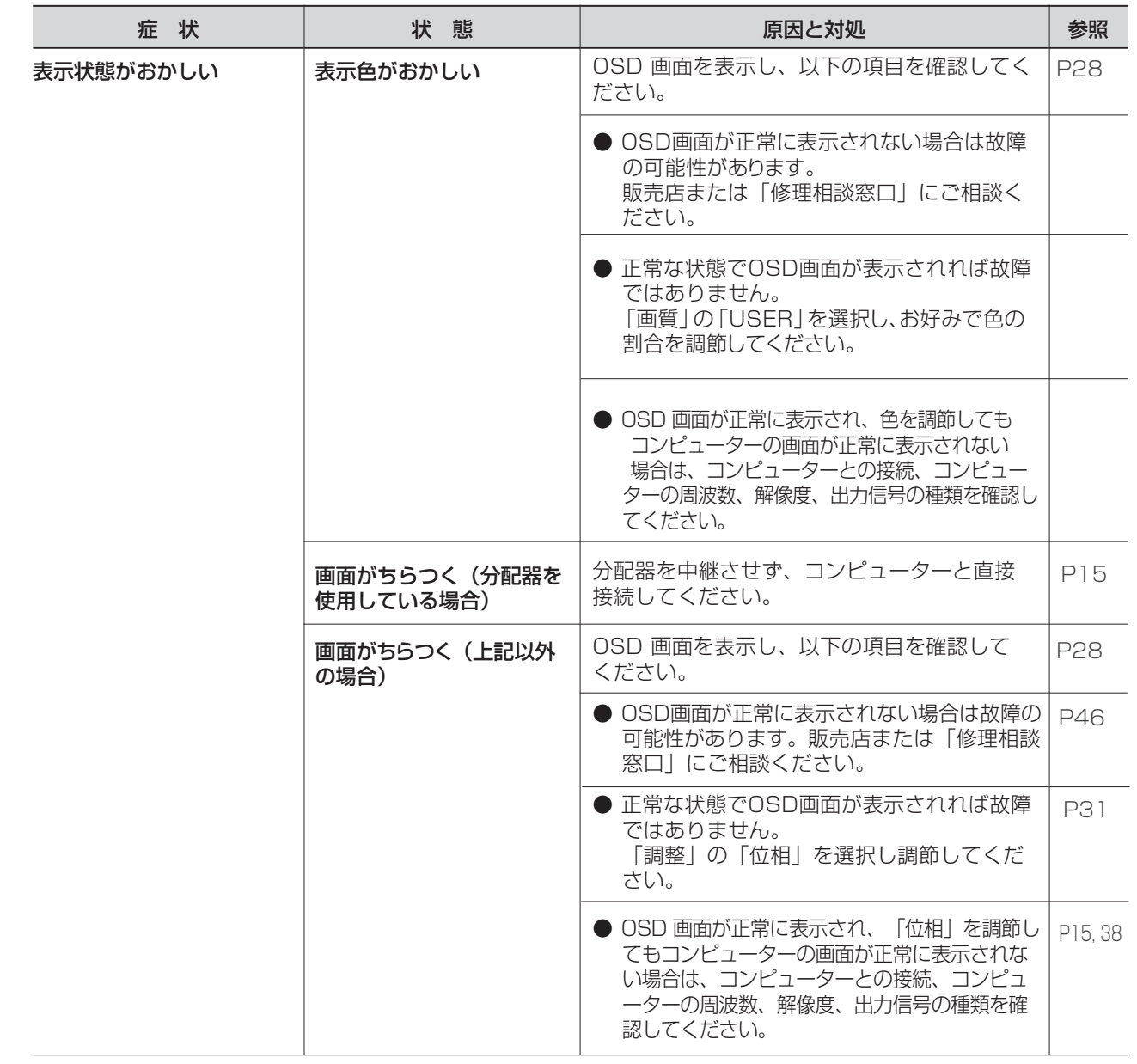

も

能

#### 案内画面/注意画面が表示されたら…

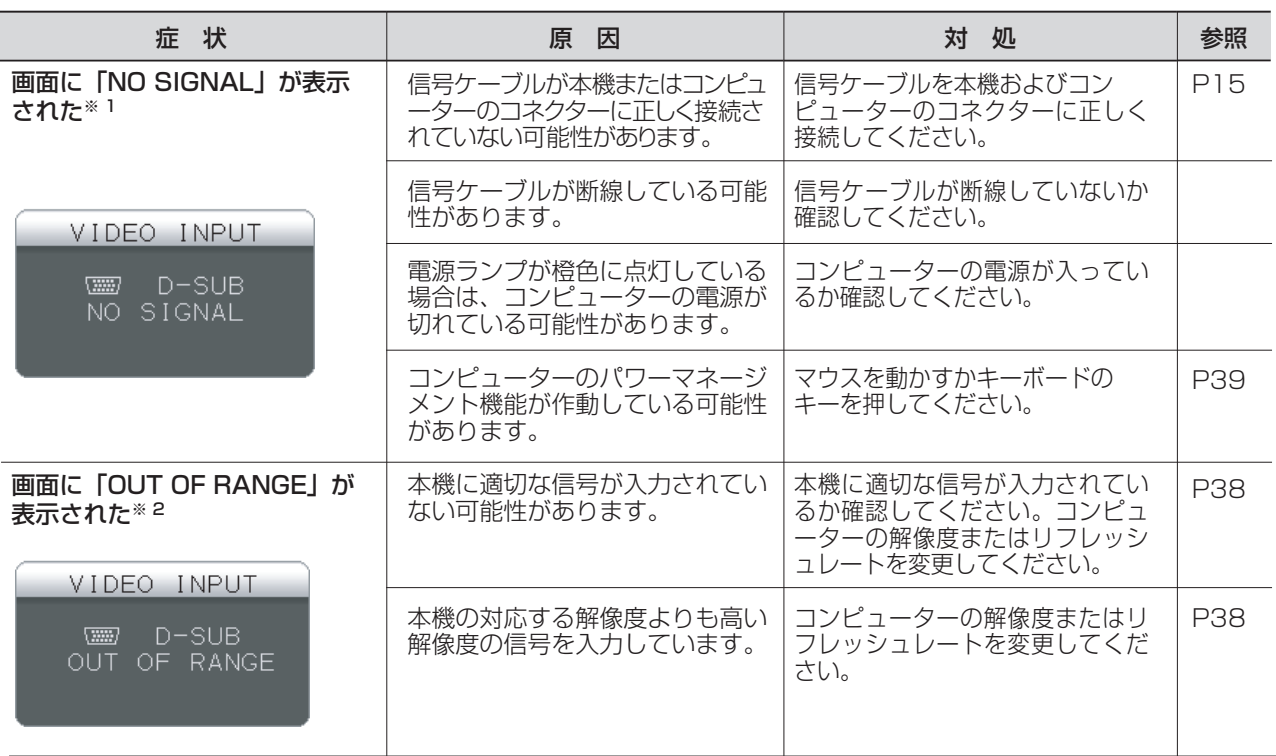

※ 1 コンピューターによっては、解像度やリフレッシュレートを変更しても正規の信号がすぐに出力されないため、 注意画面が表示されることがありますが、しばらく待って画面が正常に表示されれば、入力信号は適正です。 ※ 2 コンピューターによっては電源を入れても正規の信号がすぐに出力されないため、注意画面が表示されることが ありますが、しばらく待って画面が正常に表示されれば入力信号の周波数は適正です。

使 用 の 前 に

ご

も く じ

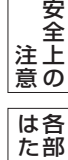

ら き の

準 備 使 用 の

> 機 能

付 録

#### 案内画面/注意画面が表示されたら…

その他

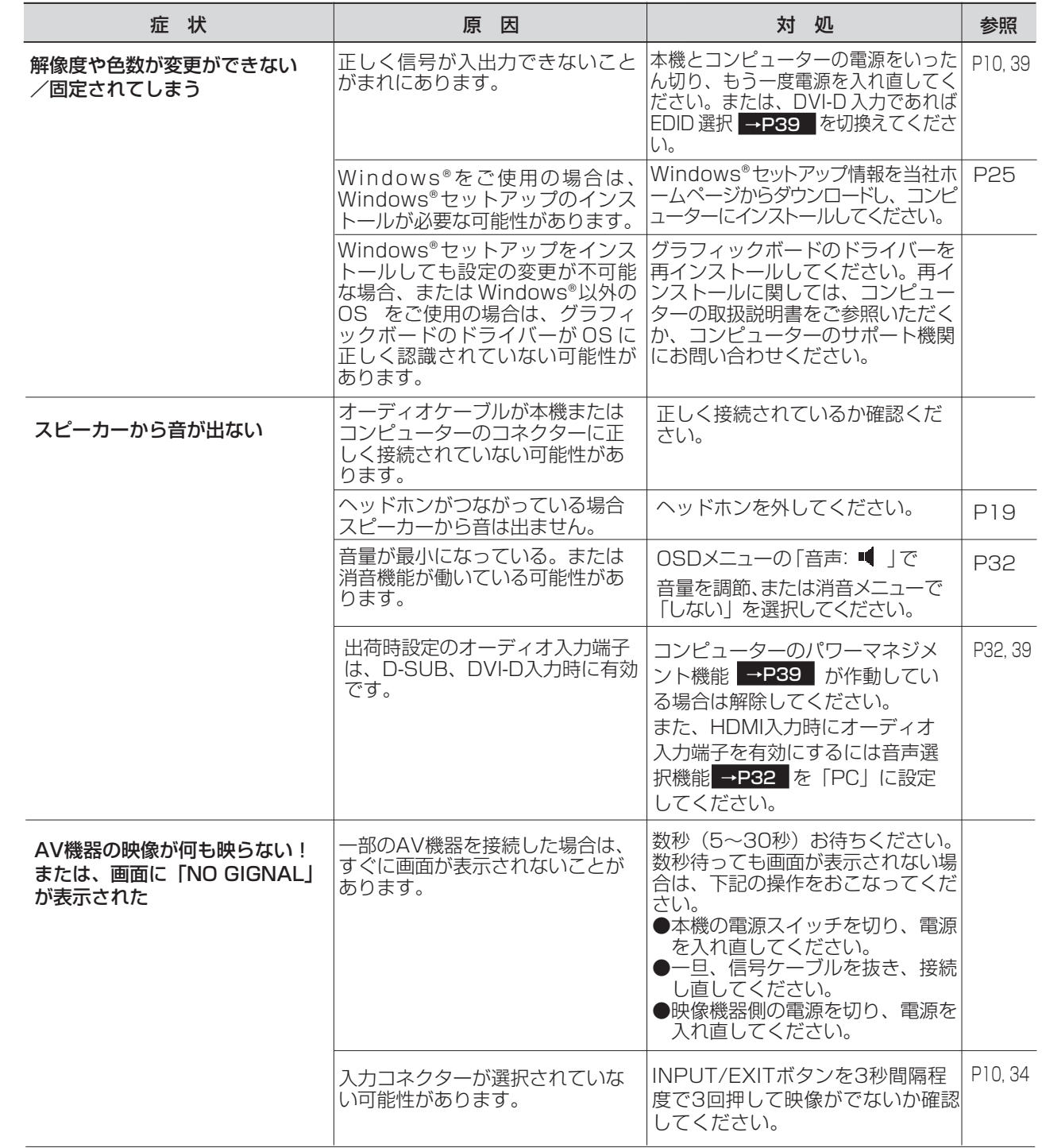

安 全

も

能

#### 本機を廃棄するには? (リサイクルに関する情報)

当社は環境保護に強く関わっていきます。環境に対する影響を最小限にするために、リサイクルシステムを会社の最重要 課題の一つとして考えております。また、環境に優しい製品の開発と常に最新のISOやTCOの標準に従って行動するよう 努力しています。当社の使用済みディスプレイのリサイクルシステムの詳細については当社インターネットホームページ をご覧ください。

#### www.MitsubishiElectric.co.jp/home/display/env.html

なお、資源有効利用促進法に基づく当社の使用済みディスプレイのリサイクルのお申し込みは下記へお願いします。

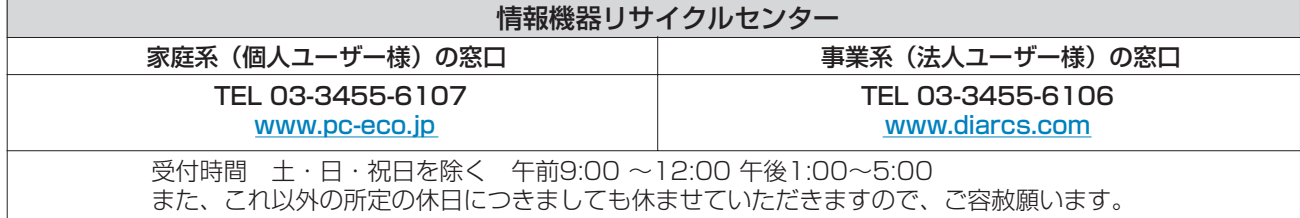

#### ディスプレイの回収・リサイクル

資源有効利用促進法に基づき、家庭から出される使用済みディスプレイの回収・リサイクルをおこなう"PCリサイクル" が2003年10月より開始されました。当社ではこれを受け、回収・リサイクル体制を構築し、2003年10月1日より 受付しております。2003年10月以降購入されたディスプレイのうち、銘板に"PCリサイクル"が表示されている製品 は、ご家庭からの排出時、当社所定の手続きにより新たな料金負担なしで回収・リサイクルいたします。事業者から排出 される場合は、産業廃棄物の扱いとなります。

#### **個人で、ご購入いただいたお客様のPCリサイクルシール申込**

下記のリサイクル窓口ホームページより、お申し込みいただければ "PCリサイクルシール"を無償でお送りいたします。

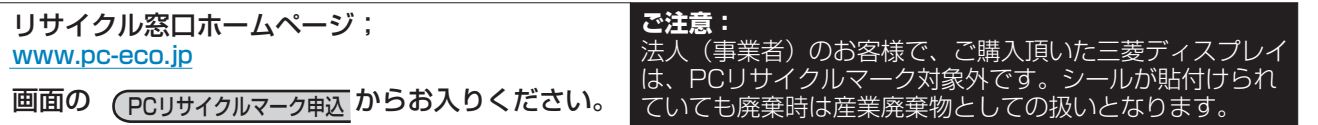

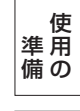

も く じ

ご 使 用 前 の に

安 全 注 上 意 の

各 部 らの は た き

機 能

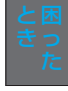

付 録

#### 保証とアフターサービス

- この製品には保証書を添付しています。 保証書は必ず「お買上げ日・販売店名」などの記入をお確かめのうえ、販売店からお受け取りください。 内容をよくお読みのあと、大切に保存してください。
- 保証期間経過後の修理については、お買い上げの販売店または「修理相談窓口」にご相談ください。 修理によって機能が維持できる場合は、お客様のご要望により有料修理いたします。

● この液晶ディスプレイは日本国内用として製造・販売しています。 日本国外で使用された場合、当社は一切責任を負いかねます。またこの製品に関する技術相談、アフターサービス 等も日本国外ではおこなっていません。

This color monitor is designed for use in Japan and can not be used in any other countries.

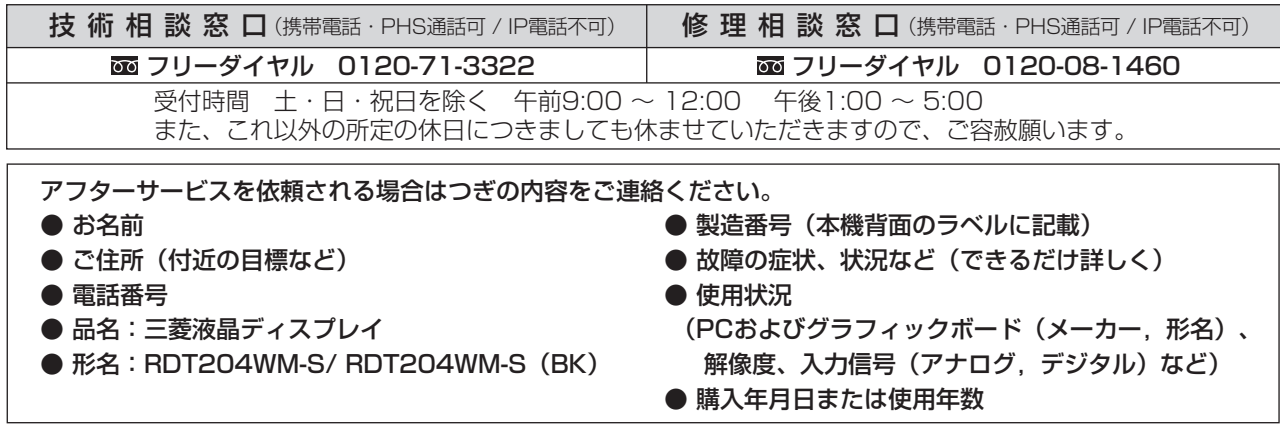

#### ● 無料出張サービス規定

 この製品をお買上げから1年間は「修理相談窓口」にてディスプレイに起因する障害で修理が必要と判断された場合、無料 出張サービスを適用します。その際、同梱の保証書の提示をお願いします。提示がない場合は、保証期間中でも有料とな ります。出張サービスは、日本国内のみ対応します。代替セット(現品とは異なる場合があります。)を無料でお貸しし、 現品の持ち帰り修理になります。一部の地域で宅配業者の引き取りサービスになる場合があります。

 三菱電機株式会社は、お客様からご提供いただきました個人情報は、下記のとおり、お取り扱いします。 1. お問合せ(ご依頼)いただいた修理・保守・工事および製品のお取り扱いに関連してお客様よりご提供いた だいた個人情報は、本目的並びに製品品質・サービス品質の改善・製品情報のお知らせに利用します。

3. あらかじめお客様からご了承をいただいている場合及び下記の場合を除き、当社以外の第三者に個人情報を

2. 上記利用目的のために、お問合せ(ご依頼)内容の記録を残すことがあります。

4. 個人情報に関するご相談は、お問合せをいただきました窓口にご連絡ください。

上記利用目的のために、弊社グループ会社・協力会社などに業務委託する場合。

#### 個人情報の取り扱い

提供・開示する事はありません。

法令等の定める規定に基づく場合。

● お問合せ窓口におけるお客様の個人情報のお取り扱いについて

- 備 の
- 機 能

使 用

準

も く じ

ご 使 用 前 の に

安 全 注 上 意 の

各 部 の は た ら き

- 
- 付 録

46

### 再梱包をするとき

再梱包の際は次の手順でスタンドを取り外してください。 水平な机の上に本体表示部が下になるように置いてください。 図のようにブロックネック背面の最上部ロックボタンを指で 押しながらスタンドを分割してください。 取外したスタンドは、ベーススタンド部とブロックネック部に 分割して再梱包してください。

#### お知らせ

容易に引き抜けない場合は、ブロッネック背面の凹穴に マイナスドライバーを差し込んで分離させてください。

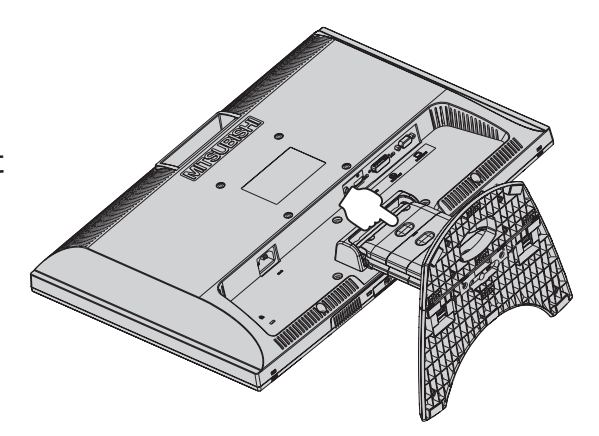

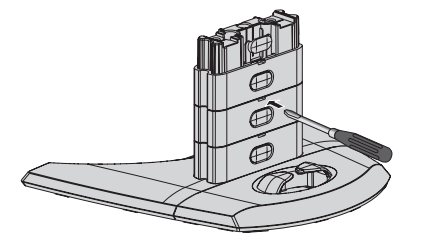

#### 注意

表示部を下向きに置く際に表示部の下に物を置かないでください。また、突起など無いことを確認し表示部 を傷つけないように注意してください。 つめを外す際に指をはさまないように注意してください。

#### お願い

● 作業は、平らで安定した場所に柔らかい布を敷き、液晶パネルを傷つけないようにしてください。

も く じ

全

き

## 市販のアームを取り付けるとき

本機にはVESA 規格に準拠した(100 mmピッチ)市販のアームを取りつけることができます。

#### お願い

**● アームは本機を支えるのに十分なものを選んでください。(本機のディスプレイ部の質量は約4.2kgです。)** お知らせ

● 本機は、スタンドを取り付けた状態で各種規格要求事項を満足しております。

#### ■ アームを取りつける際は、下記要領で取りつけてください。

本機、コンピューターおよび周辺機器の電源を切ってから、信号 ケーブル、電源ケーブルを取り外してください。 その後、本体側のスタンドネックを取りつけている2本のネジを 取り外し、スタンドを引き抜いてください。 1

#### お願い

- 作業は、平らで安定した場所に柔らかい布を敷き、液晶パネルを傷 つけないように下向きに置いて行ってください。
- 2 アームを取付ける前にVESA穴の4本の化粧用の皿ネジを取り外し てください。

#### お願い

- スタンドを取りつける場合は、逆の手順でおこないます。 その際は必ずスタンド取りつけに使用していたネジを使ってください。 仕様の異なるネジを使用されると本機が故障する原因になる恐れが あります。
- ネジを締めつける際はつけ忘れに注意し、すべてのネジをしっかりと 締めつけてください。

 なお、スタンドの取りつけはお客様の責任においておこなうものとし、 万一事故が発生した場合、当社はその責任を負いかねますのでご了承 ください。

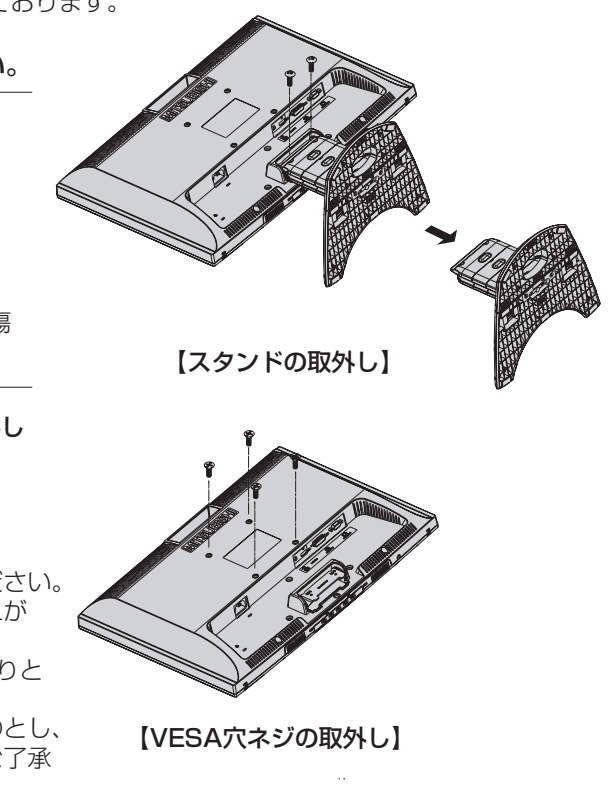

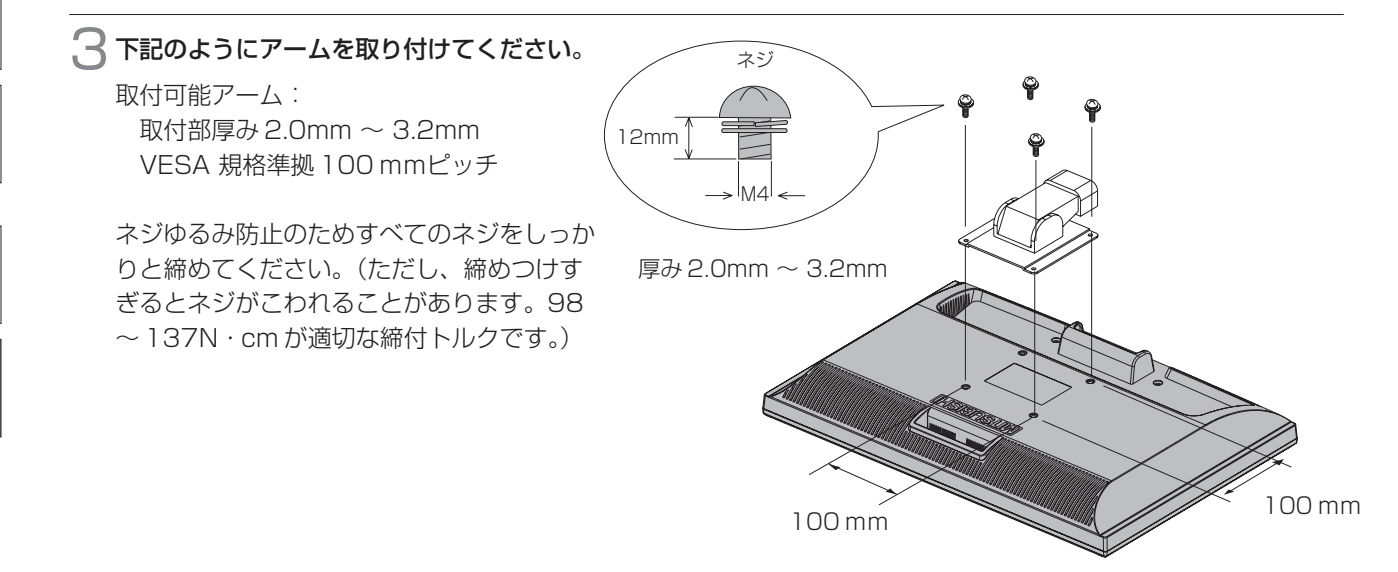

※ 上記アームの取付部形状は参考例です。

### も く

じ ご

使 用 の 前 に

> 安 全

#### 各 部 の は た ら 注 意 上 の

き

準 備 使 用 の

困 と

機 能

っ た き

### 注 意

落下防止のために

- 液晶ディスプレイを倒したまま固定できないときは、2 人以上で取りつけ作業をおこなってください。 落下してけがの原因となります。
- 取りつけ作業をおこなう前に、アームの取扱説明書を必ず読んでください。 また、地震などでの製品の落下によるけがなどの危害を軽減するために、設置場所などは必ずアームメーカーへご相談 ねがいます。

万一、地震などで落下の恐れがある場所での就寝はしないでください。

● アームの取りつけはお客様の責任においておこなってください。 万一事故が発生した場合でも、当社はその責任を負いかねますのでご了承ください。

#### 火災や感電防止のために

- アームを取りつける際は、必ず下記に示すネジを使ってください。 それ以外のネジを使用した場合は、本機が故障したり火災や感電の原因になる恐れがあります。 緩み止めスプリングワッシャ付き M4 ネジ(長さ 12-14mm)
- アームを取り付けてご利用される場合でも、90°回転や 180°回転した状態でご使用しないでください。 内部に熱がこもり、火災や感電の原因になります。

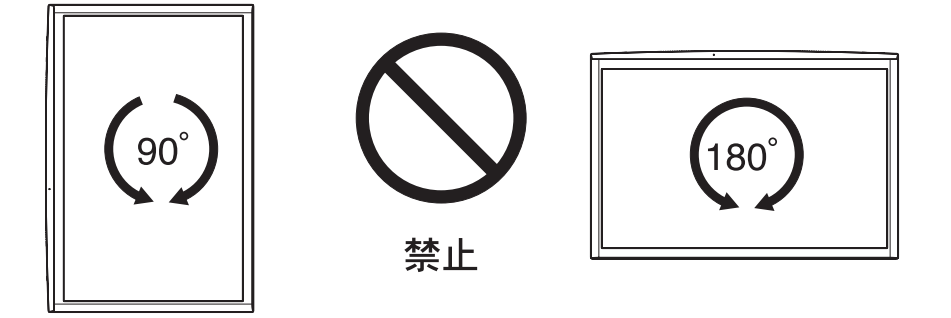

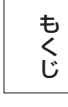

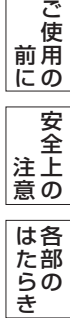

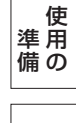

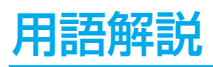

#### ここでは、本書で使用している専門的な用語の簡単な解説をまとめてあります。また、その用語が主に使用されている ページを掲載しておりますので、用語から操作に関する説明をお探しいただけます。

#### 2系統入力 P15

2台のコンピューターを接続するための入力端子を2つ準備していることを表します。

#### DDC 2B 規格(Display Data Channel) P39

VESAが提唱する、ディスプレイとコンピューターとの双方向通信によってコンピューターからディスプレイの各種調 節機能を制御する規格です。

#### DDC/CI 規格(Display Data Channel / Command Interface) P52

ディスプレイとコンピューターの間で、設定情報などを双方向でやり取りできる国際規格です。

#### DPM (Display Power Management) P39

VESA が提唱する、ディスプレイの省エネルギー化に関する規格です。DPM では、ディスプレイの消費電力状態を コンピューターからの信号により制御します。

#### DVI-D端子 (Digital Visual Interface-Digital) P15, P16

デジタル入力のみに対応しているDVI端子です。

#### DVI-I端子(Digital Visual Interface-Integrated) P15, P16

デジタル入力とアナログ入力の両方に対応しているDVI端子です。どちらかの入力を接続するケーブルあるいは変換アダプ ターによって使い分けが可能となります。

#### Plug&Play P39

Windows®で提唱されている規格です。ディスプレイをはじめとした各周辺機器をコンピューターに接続するだけで 設定をせずにそのまま使えるようにした規格のことです。

#### VESA 規格(Video Electronics Standards Association) P48, P52

ビデオとマルチメディアに関連する標準の確立を目的として提唱された規格です。

#### 位相 P31

アナログ映像信号のA/D変換用サンプリングクロックの位相調節機能です。これを調節することにより、文字のにじみ や横方向のノイズをなくしたりすることができます。

#### 国際エネルギースタープログラム P4, P52

デスクトップコンピューターの消費電力を節減するために、米国の環境保護局(EPA:Environmental Protection Agency)が推し進めているプログラムのことです。

#### 応答速度 P52

表示している画面を変化させたときの画面の切り替わりの速さ(追従性)のことで、数値が小さいほど応答速度は速く なります。応答速度は黒→白→黒の階調変化に要する時間の合計です。

#### 輝度 P52

単位面積あたりを表示する明るさを示す度合いのことで、数値が高いほど表示画面が明るくなります。

#### コントラスト比 P52

白と黒の明るさの比率を示す比率のことで、輝度が同じであれば、数値が大きくなるほど画面にメリハリが出ます。

#### コンポーネント信号(YPbPr信号) P18

AV機器のD端子、RCA端子出力から、映像信号を輝度信号(Y)と色系統信号(赤系(Pb)/青系(Pr))に分けて 送り、受け側の表示機器で画面に映すときに合成して映像にします。

#### 残像 P8, P41

残像とは、長時間同じ画面を表示していると、画面表示を変えたときに前の画面表示が残る現象ですが故障ではありま せん。残像は、画面表示を変えることで徐々に解消されますが、あまり長時間同じ画面を表示すると残像が消えなくな りますので、同じ画面を長時間表示するような使い方は避けてください。「スクリーンセーバー」などを使用して画面 表示を変えることをおすすめします。

ご

注 意 上 の

た

機 能

#### HDCP (High-bandwidth Digital Content Protection system) P52

デジタル信号を暗号化する著作権保護システムです。HDCPに対応した映像機器を接続することにより、HDCPで保 護された映像コンテンツを視聴することができます。

#### HDMI (High-Definition Multimedia Interface) P11, P18

DVD機器などと接続できるAV用のデジタルインターフェイスです。コンポーネント映像信号と音声信号、制御信号を 1本のケーブルで接続できます。

#### 水平周波数/垂直周波数 P38, P52

画面に表示される画像データは、走査線と呼ばれる線が集まって構成されています。

水平周波数:1 秒間に表示される走査線の数のことで、水平周波数 31.5kHz の場合、1 秒間に水平線を 31,500 回 表示するということです。

垂直周波数:1 秒間に画面を何回書き換えているかを表します。垂直周波数が 60Hz の場合、1 秒間に画面を 60 回表 示書き換えているということです。

#### ダイナミックコントラスト P30

映画に多い暗がりのシーンでは細部の描写がつぶれてしまいます。 それを防ぐために黒階調をバランスよく自動調節で 強調し、階調再現性を向上させる技術です。

#### チルト角度 P22, P52

ディスプレイ画面を前後に動かせる角度のことです。

#### ノータッチオートアジャスト/ NTAA(No Touch Auto Adjust)P39

コンピューターから新しい信号を受信するたびに自動的に画面を最適な状態にする機能です。

#### パワーマネージメント機能 P39

コンピューターを使用しない時に本機の消費電力を低減するために組み込まれた機能です。コンピューターが一定時間使 用されていない(一定時間以上キー入力がないなど)場合に、電力消費を低下させます。再度コンピューターが操作され たときには、通常の状態に戻ります。

#### 表示画素数/解像度 P38, P52

一般的には「解像度」と呼ばれています。1 画面あたりの横方向と縦方向の画素の数を表します。表示画素数が大きいほ ど多くの情報量を表示することができます。

部 らの

た き

困 と っ た き

## 仕様

も く じ

ご 使 用 の 前 に

安 全 注 意 上 の

各 部 の は た ら き

> 使 用 の

> 機 能

困 っ た と き

準 備

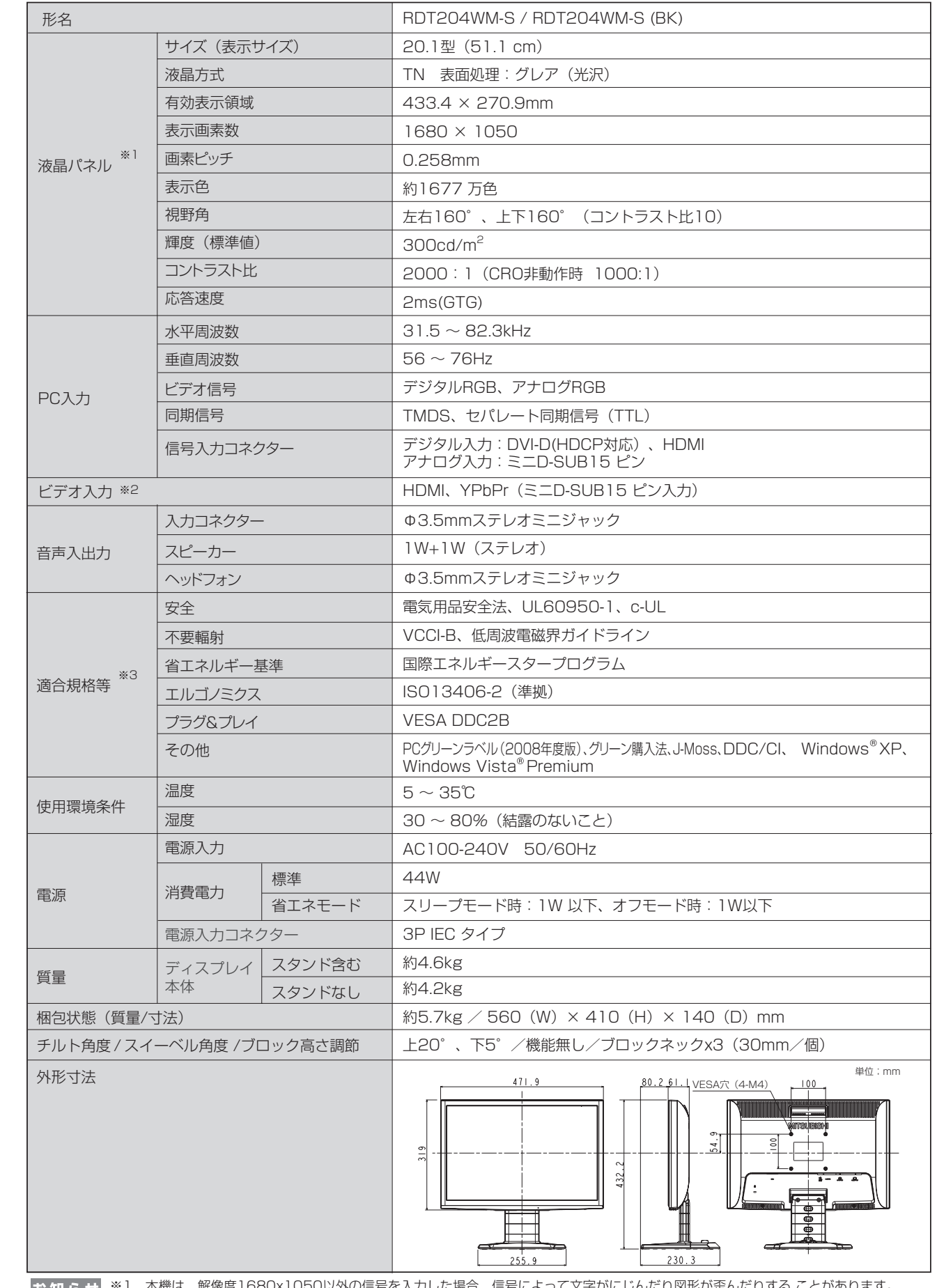

※1 本機は、解像度1680x1050以外の信号を入力した場合、信号によって文字がにじんだり図形が歪んだりする ことがあります。 ※2 本機は、AV機器の信号タイミング(480p、1080i、720p、1080p)に対応しています。480iには非対応です。 ※3 本機は、スタンドを取り付けた状態で各種規格要求事項を満足しております。

### さくいん

#### 英数字

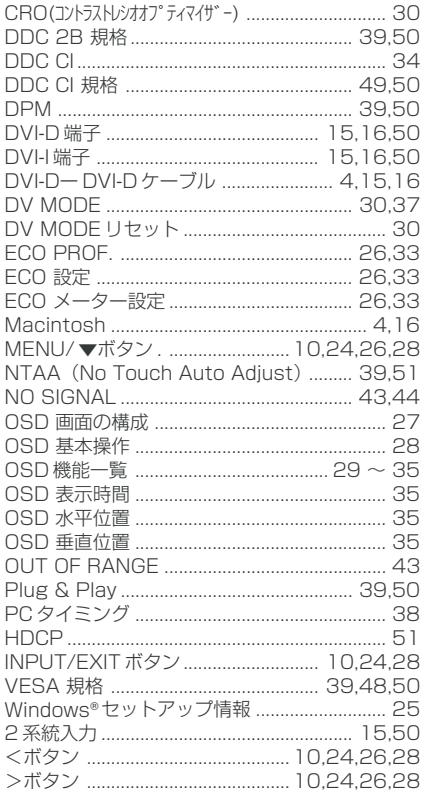

#### ぁ

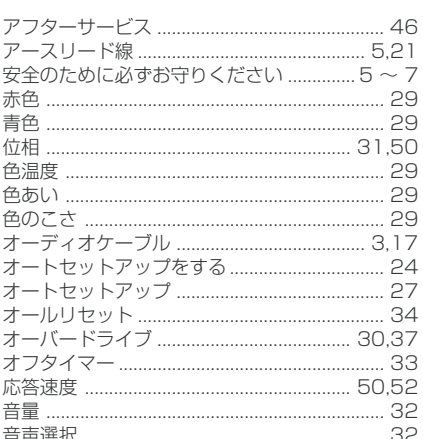

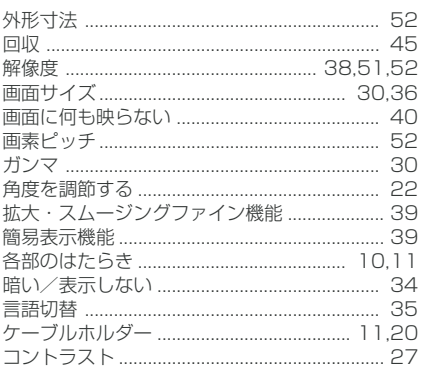

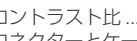

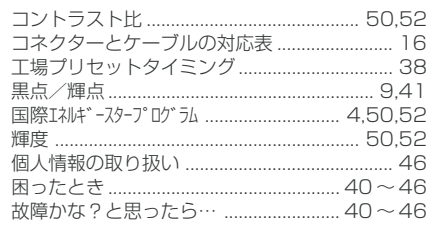

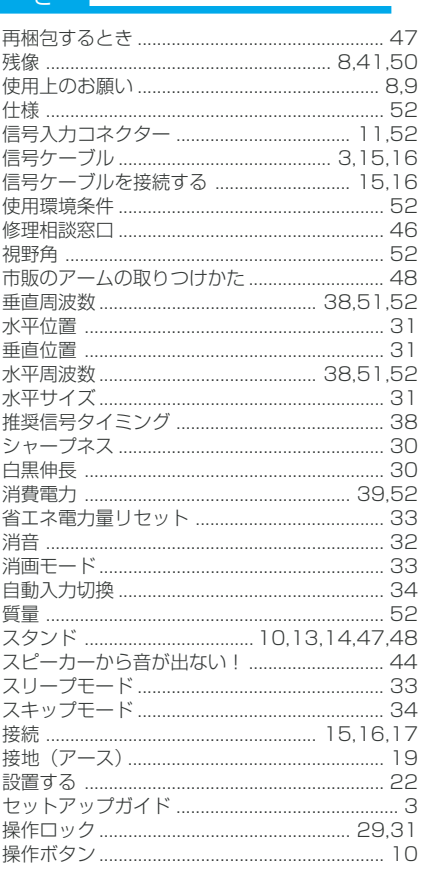

#### $\hbar$

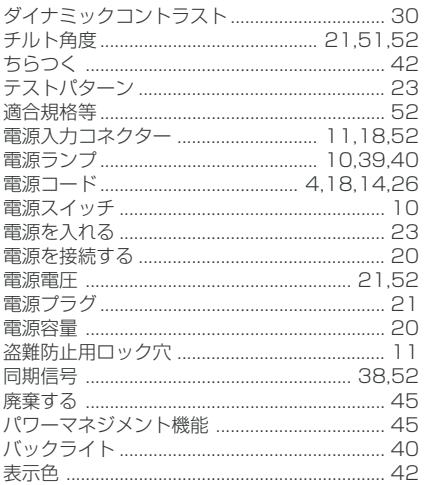

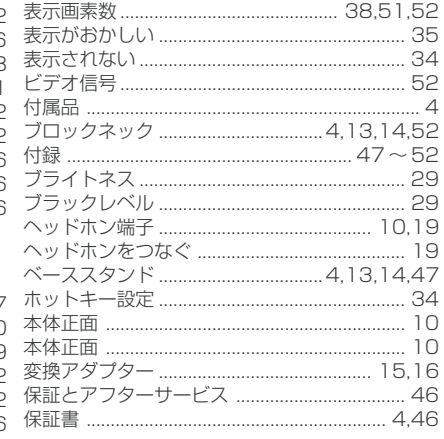

#### な~わ

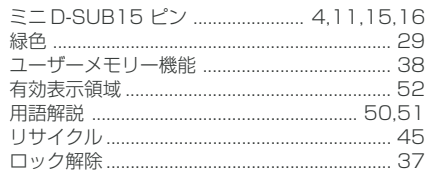

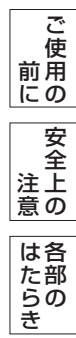

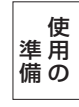

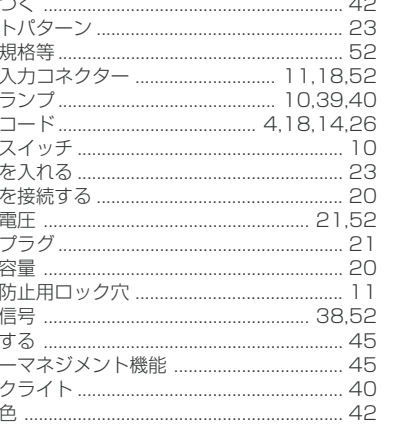

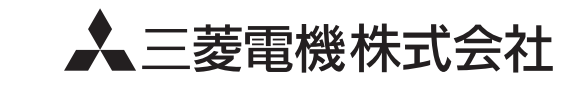

本社 〒100-8310 東京都千代田区丸の内2丁目7番3号(東京ビル) AW-P0503C